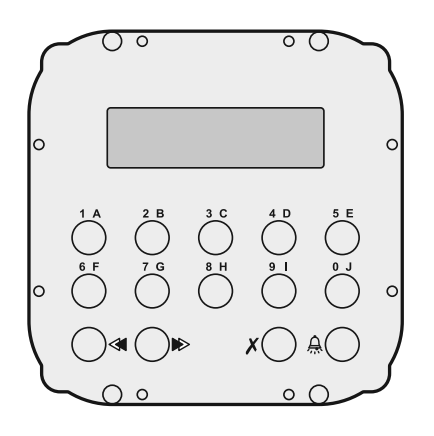

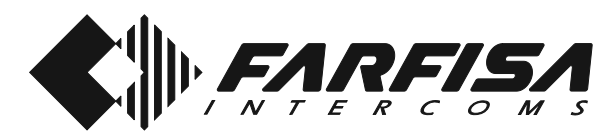

# *Art. TD2100MAS*

**Mi 2311/1**

# **ENGLISH**

**ITALIANO**

# **<sup>***D***</sup>** PULSANTIERA DIGITALE

Pulsantiera in acciaio antivandalo serie Matrix con 14 tasti in acciaio e LCD alfanumerico. Permette di comporre ed inviare chiamate su linea digitale DUO.

#### **Dati tecnici**

Alimentazione dal modulo audio/video Tempo azionamento serratura 3/6 sec. Display LCD 2 righe x 16 caratteri Numero di chiamate 250 Memoria 250 nominativi Dimensioni 1 modulo Temperatura di funzionamento 0°÷+40°C Massima umidità ammissibile 90% RH

### *DIGITAL PUSH-BUTTON PANEL*

*Matrix series anti-vandalism steel pushbutton panel with 14 steel buttons and alphanumerical LCD. Used to dial and send calls over DUO digital line.*

#### *Technical features*

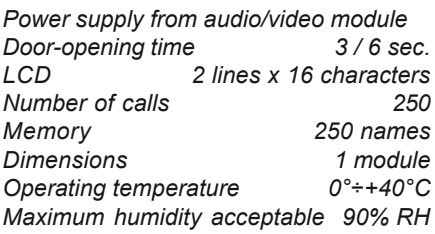

# **PLAQUE DE RUE NUMERIQUE**

Plaques de rue en acier antivandale, série Matrix à 14 boutons-poussoirs et afficheur LCD alphanumérique. Permet de composer et d'adresser des appels sur ligne digitale DUO.

#### **Données techniques**

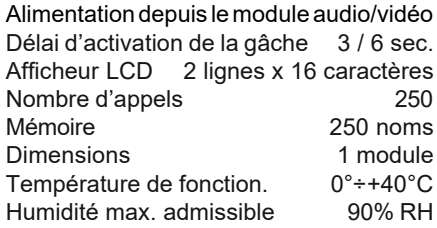

**FRANÇAIS**

# **<sup>E</sup>** *PLACA DE CALLE DIGITAL*

*Placa de calle de acero antivandalismo serie Matrix con 14 teclas de acero y LCD alfanumérico. Permite marcar y enviar llamadas en la línea digital DUO.*

#### *Datos técnicos*

*Alimentación desde el módulo de audio/ vídeo*

*Tiempo accionamiento cerradura 3/6 seg. Display LCD 2 líneas x 16 caracteres Número de llamadas 250 Memoria 250 nombres Dimensión 1 módulo Temperatura de funcionam. Máxima humedad admisible 90% RH*

# **BOTONEIRA DIGITAL**

Botoneira em aço anti-vandalismo série Matrix com 14 teclas em aço e LCD alfanumérico. Possibilita a composição e o envio de chamadas para linha digital DUO.

#### **Dados técnicos**

Alimentação a partir do módulo áudio/vídeo Tempo acionamento fechadura 3 /6 seg. Display LCD 2 linhas x 16 caracteres Número de chamadas 250 Memória 250 nomes Dimensões 1 módulo<br>Temperatura de funcionam  $0^\circ$ ÷+40 $^\circ$ C Temperatura de funcionam. 0°÷+40°C<br>Umidade máxima admissivel 90% RH Umidade máxima admissivel

# *<sup>D</sup>DIGITALE STEUEREINHEIT*

*Vandalsichere Steuereinheit aus Edelstahl, Serie Matrix, mit 14 Tasten und alfanumerischem LCD-Display. Für die Wahl und Anruf auf dem DUO Bussystem.*

#### *Technische Daten*

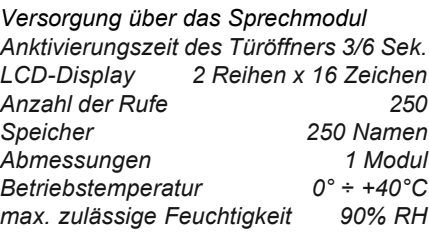

**PORTUGUÊS**

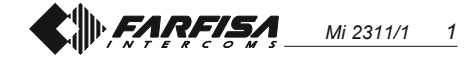

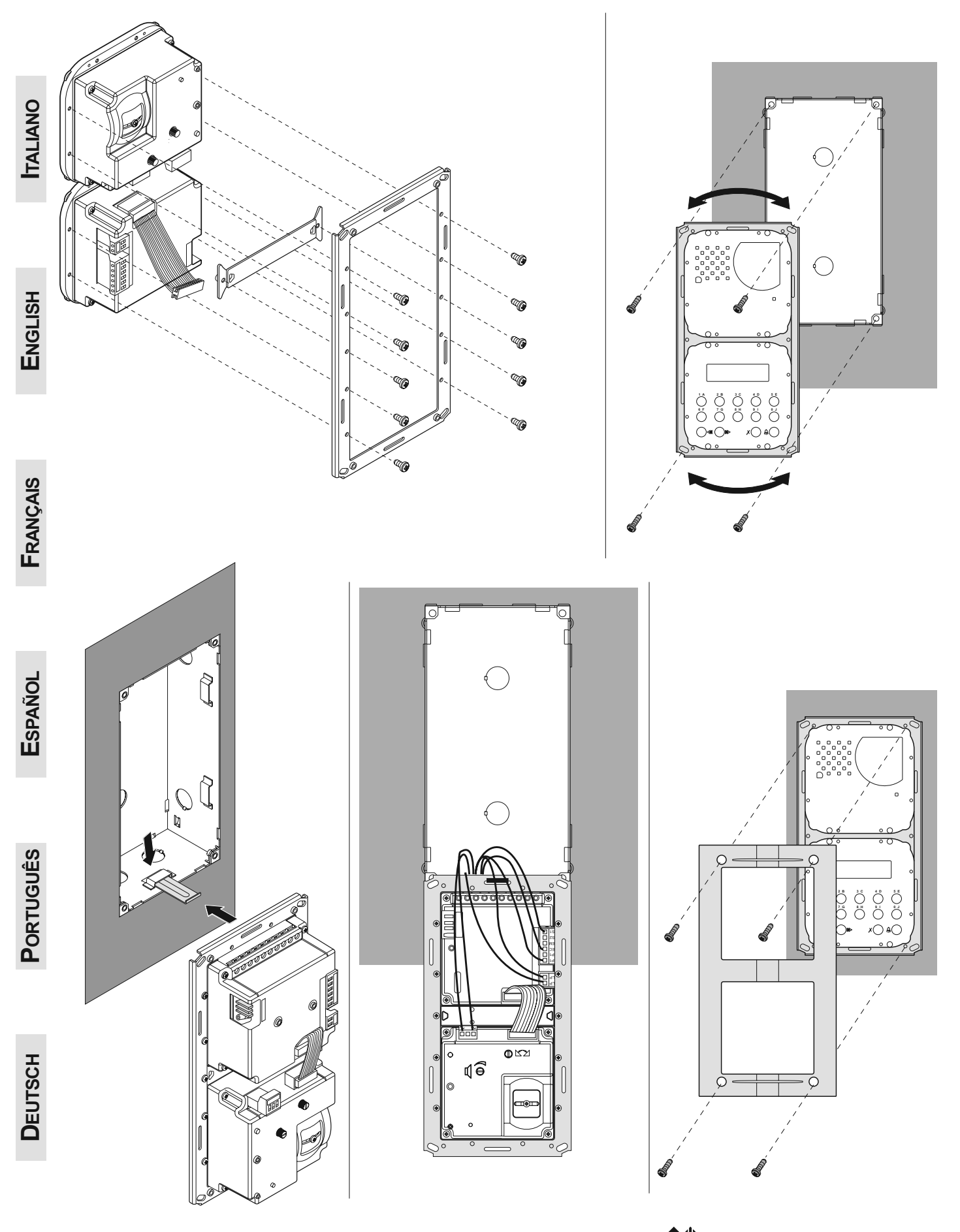

N *FARFISA Mi 2311/1 2* **Morsettiere di connessione** *Connection terminal boards* **Borniers de connexion** *Bornes de conexión* **Terminais de conexão** *Anschlussklemmen*

all'impianto *to the installation* à l'installation *a la instalación* à instalação *zur Anlage* alla linea *to the line* à la ligne *a la línea* para a linha *zur Busleitung*

cavo per il collegamento al modulo audio/video *flat cable for connection to audio/video module* câble pour le branchement au module audio/vidéo *cable para la conexión al módulo de audio/vídeo* Cabo para a ligação ao módulo áudio/vídeo *Kabel für den Anschluss zum Sprechmodul*

presa per il collegamento al PC *jack for the connection to the PC* prise pour la connexion à l'ordinateur *toma por la conexión al PC* tomada para a conexão ao PC *Klinkendose für die Verbindung zum PC*

#### **J1, J2, J3**

ponticelli di programmazione *jumpers for programming* pontets pour la programmation *puentes para programar* pontinhos para a programação *Brückenstecker für die Programmierung*

# **Morsetti**

- **LP/LP** fonia-dati-video da e verso gli interni
- **P1/P1** ingressi pulsante chiamata diretta
- **EC** ingresso positivo comando scambiatore
- **EM** ingresso negativo comando scambiatore

LP LP

 $\Omega$ 

 $\circ$ 

⊕∫

P1 EM  $\ddot{\phantom{1}}$ S1 0000

ō

 $\circledast$ 

ัก

 $\Omega$ 

0000000000

P1 EC

**S1**/**S2** contatti apertura serratura

# *Terminals*

*LP/LP audio-data-video to and from internal users*

- *P1/P1 direct call button input*
- *EC positive signal for exchanger*
- *EM negative signal for exchanger*
- *S1/S2 door opening contacts*

# **Bornes**

- **LP/LP** phonie données-vidéo depuis et vers les internes
- **P1/P1** entrées bouton-poussoir appel direct
- **EC** entrée positive commande échangeur
- **EM** entrée négative commande échangeur
- **S1**/**S2** contacts ouverture gâche

# *Bornes*

 $\circ$ 

∖⊕

Ō

E

 $\circledcirc$ 

<u>a p</u>

 $\blacksquare$ 

।⊕

 $\overline{\bullet}$ 

 $\Omega$ 

- *LP/LP fonía-datos-vídeo desde o a los aparatos internos*
- *P1/P1 entradas pulsador de llamada directa*
- *EC entrada positiva mando intercambiador*
- *EM entrada negativa mando intercambiador*
- *S1/S2 contactos de abertura cerradura*

# **<sup>2</sup>** Terminais

- **LP/LP** fonia-dados-vídeo de e para os apartamentos
- **P1/P1** entradas botão chamada direta
- **EC** entrada positivo comando permutador
- **EM** entrada negativo comando permutador
- **S1**/**S2** contatos abertura fechadura

# *Anschlussklemme*

- *LP/LP Busleitung zu den Haustelefone*
- *P1/P1 Anschluss für Direktruftaste*
- *EC Positiver Steuereingang für Umschalter*
- *EM Negativer Steuereingang für Umschalter*
- *S1/S2 Anschluss Türöffner*

**ITALIANO**

**ENGLISH**

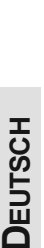

**PORTUGUÊS**

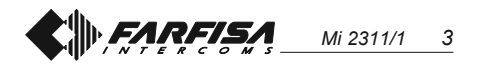

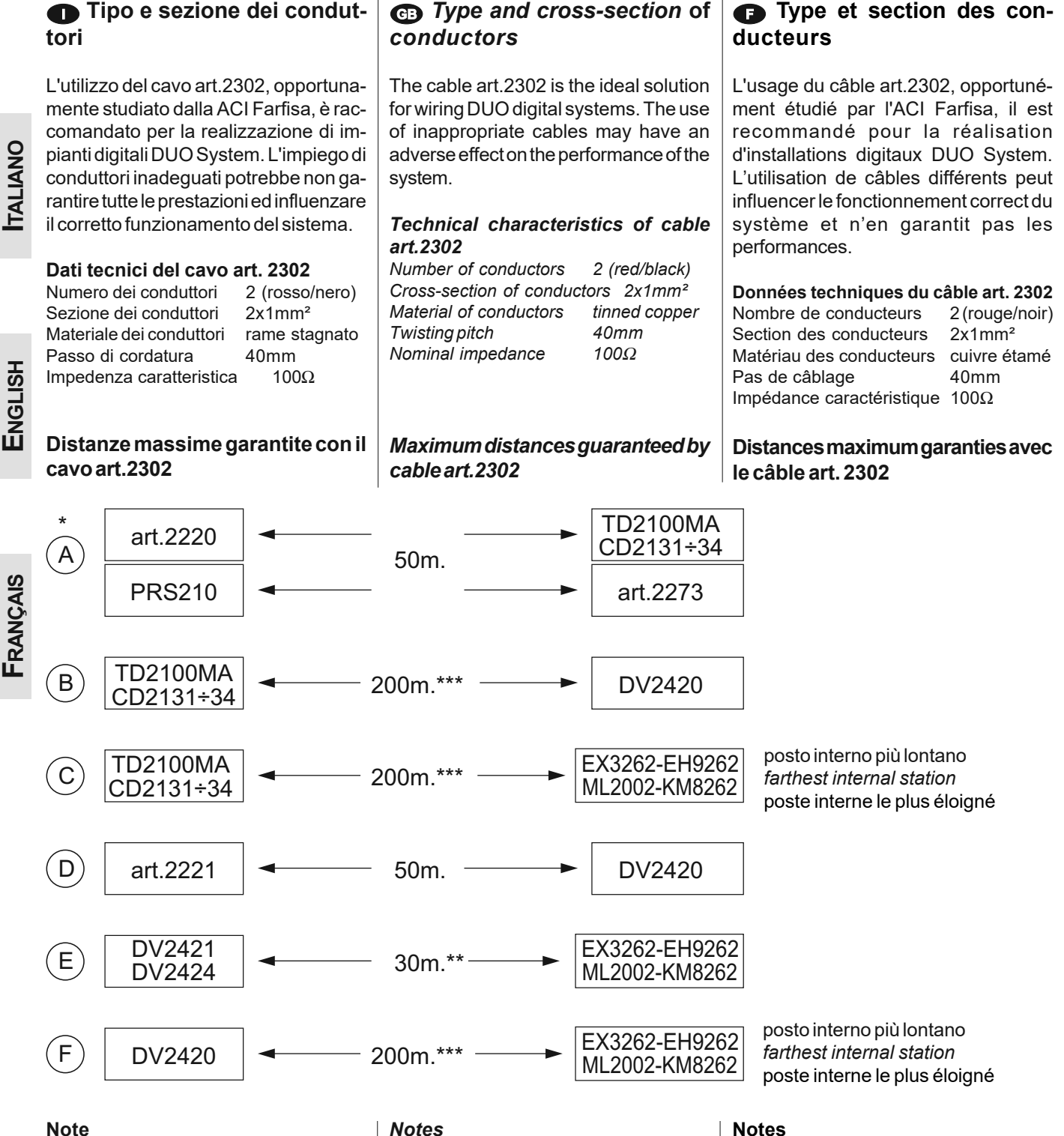

- La lunghezza totale dei cavi dal derivatore ai posti interni non deve superare i 300 metri (somma di tutte le tratte "E").
- \*\* Lettere di riferimento schematico (vedere le pagine 8 e 9).

- *\* The total lengh of cables from line distributors to internal stations should not exceed 300m. (adding all the "E" sections).*
- *\*\* Letters for reference on the diagrams (see pages 8 and 9).*

- **\*** La longueur totale des câbles du dérivateur aux postes internes ne doit pas dépasser 300 mètres (somme de tous les tronçons "E").
- Lettres de référence schématique (voir pages 8 et 9).

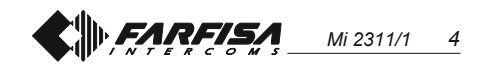

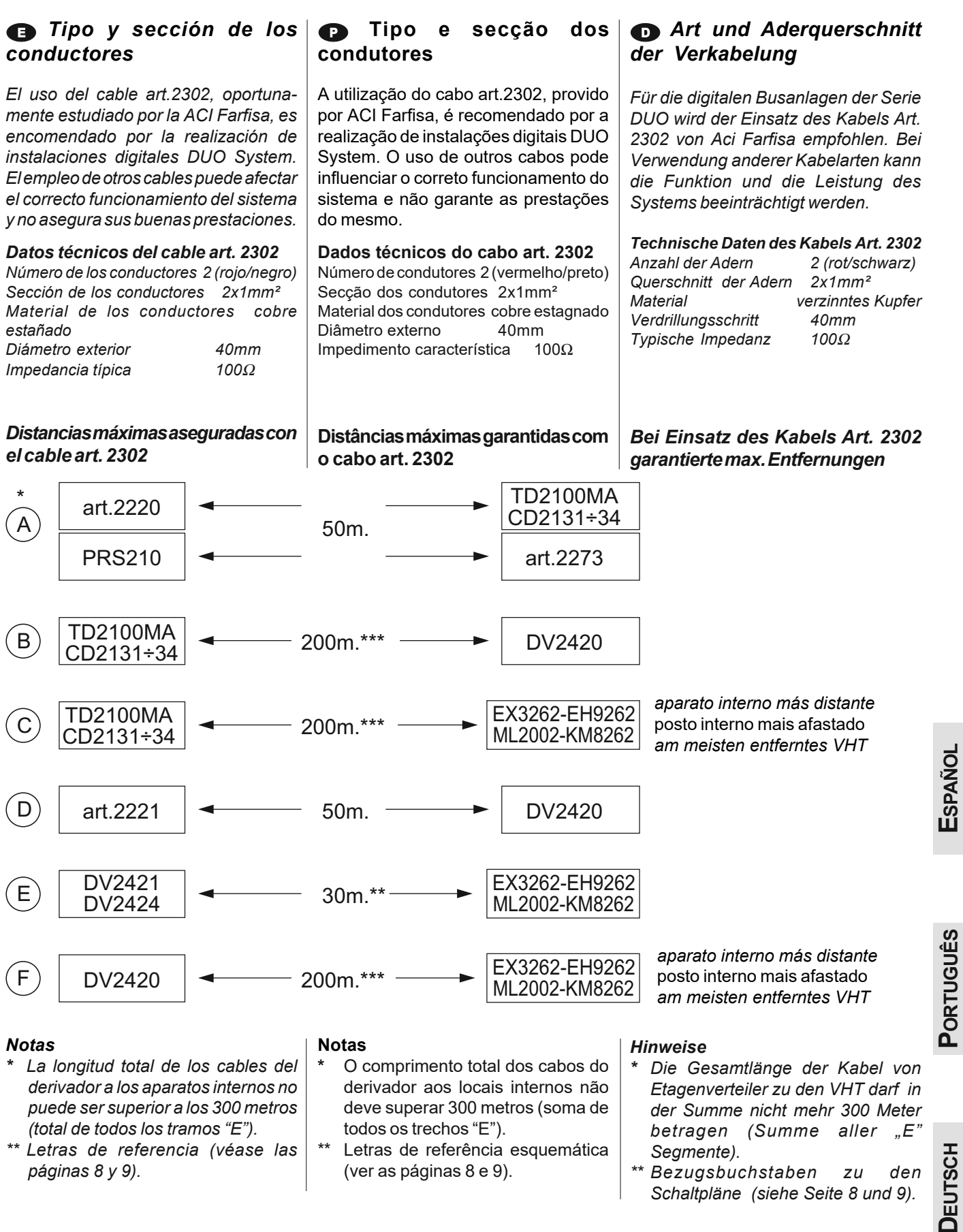

*\*\* Bezugsbuchstaben zu den Schaltpläne (siehe Seite 8 und 9).*

#### *EARSEA Mi 2311/1 5*

#### **<sup>6</sup>**Serratura elettrica

Come mostrato nei successivi schemi installativi, la serratura elettrica può essere azionata dallo stesso alimentatore che alimenta il posto esterno, ma affinchè il sistema funzioni correttamente la serratura elettrica deve essere del tipo 12Vca/1A max. Durante l'azionamento della serratura il segnale video può essere disturbato. Per evitare questo inconveniente o per azionare serrature con caratteristiche differenti si suggerisce di utilizzare un alimentatore supplementare come riportato nello schema seguente.

#### **IMPORTANTE**

Al fine di ottemperare alla Direttiva Europea sulla Compatibilità Elettromagnetica e per aumentare l'affidabilità del prodotto, è necessario connettere un dispositivo di soppressione dei disturbi quando si comanda un carico induttivo, per esempio una serratura elettrica (SE). I soppressori inclusi (transil) devono essere connessi il più vicino possibile al carico (teoricamente sui terminali dello stesso).

#### *Cerradura eléctrica*

*Como se ve en los siguientes diagramas de instalación, la cerradura eléctrica se puede accionar por el mismo alimentador que alimenta la placa de calle, pero, para que el sistema funcione correctamente, la cerradura eléctrica debe ser del tipo 12Vca/1A max. Durante el funcionamiento de la cerradura la señal de vídeo puede ser perturbada. Para evitar el inconveniente o para accionar cerraduras con diferentes características, se sugiere emplear un alimentador adicional, como indicado en el diagrama siguiente.*

#### *IMPORTANTE*

*Para el fin de obedecer a la Directiva Europea sobre la Compatibilidad Electromagnética, y también para mejorar la seguridad del producto es necesario conectar un dispositivo de supresión de estorbos al mando de una carga inductiva, por ejemplo una cerradura eléctrica (SE). Los supresores incluidos (transil) se deben conectar lo más cerca posible al mando (en teoría, directamente en los terminales del mismo).*

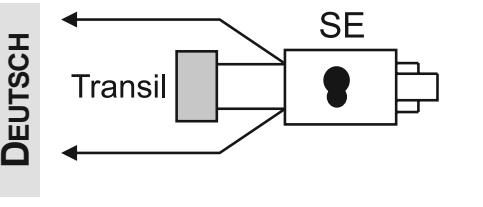

### *Electric door lock*

*As shown in the installation diagrams the electric lock can be operated using the same power supply which powers the door station, but for a correct operation the electric lock must be a 12VAC/ 1A max type. During the release of the electric lock the video signal can be disturbed. To avoid this inconvenient or to operate a powerful electric lock it would be advisable to use an extra power supply as reported in the following diagram.*

#### *VERY IMPORTANT*

*To comply with the European Standards on Electromagnetic Compatibility and to increase the reliability of the product, it is necessary to connect a suppression device when switching inductive loads i.e. electric releases and electric locks (SE). The enclosed suppression devices (transil) must be connected as close as possible to the loads (ideally across the terminals. See figure).*

#### **Fechadura elétrica**

Como ilustrado nos esquemas de instalação sucessivos, a fechadura elétrica pode ser acionada pelo mesmo alimentador que alimenta o local externo, mas, a fim de que o sistema funcione corretamente, a fechadura elétrica deve ser do tipo 12Vca/1A max. Durante o funcionamento da fechadura, o sinal vídeo pode sofrer interferências. Para evitar este inconveniente ou para acionar fechaduras com características diferentes, sugerimos a utilização de um alimentador suplementar de acordo com a descrição do seguinte esquema.

#### **IMPORTANTE**

Com a finalidade de respeitar a Diretiva Européia sobre a Compatibilidade Eletromagnética e para aumentar a credibilidade do produto, é necessário conectar um dispositivo de supressão dos distúrbios quando se comanda um carregamento indutivo, por exemplo uma fechadura elétrica (SE). Os supressores incluídos (transil) devem ser conectados o mais próximo possível do carregamento (teoricamente, directamente sobre os terminais do mesmo).

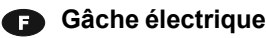

Tel qu'illustré dans les schémas d'installation suivants, la gâche électrique peut être activée par la même alimentation qui alimente le poste de rue mais, pour que le système fonctionne correctement, la gâche électrique doit être du type 12Vca/1A max. il se peut que le signal vidéo soit dérangé lors de l'activation de la gâche. Pour éviter cet inconvénient ou pour activer des gâches ayant des caractéristiques différents, on suggère d'utiliser une alimentation supplémentaire, tel qu'illustré dans le schéma suivant.

#### **IMPORTANT**

Conformément à la Directive Européenne sur la Compatibilité Electromagnétique et pour augmenter la fiabilité du produit, il faut connecter un dispositif de suppression des dérangements quand on commande une charge inductive, par exemple une serrure électrique (SE). Les suppresseurs inclus (transil) doivent être connectés le plus près possible de la charge (théoriquement sur les terminaux de la charge même).

#### *Elektrischer Türöffner*

*Wie in den folgenden Schaltplänen gezeigt wird, kann der Türöffner mit dem für die Türstation verwendeten Trafo versorgt werden. Zur korrekten Funktion des Systems darf der Türöffner allerdings mit max. 12Vac/1A betrieben werden. Während der Betätigung des Türschlosses kann u.U. das Videosignal gestört sein. Zur Vermeidung dieser Störung oder für den Betreib von Türöffner höherer Leistungsaufnahme empfiehlt es sich, wie nachstehend beschrieben, ein Zusatztrafo einzusetzen.*

#### *WICHTIG!*

*Gemäß den Europäischen Richtlinien zur elektromagnetischen Kompatibilität und zur Erhöhung der Zuverlässigkeit des Produktes muß bei induktiver Belastung, z. B. bei Betätigung eines elektrischen Türöffners (SE), eine Entstörvorrichtung angeschlossen werden. Die mitgelieferten Entstörer (Transil) müssen so nahe wie möglich an der Last (theoretisch direkt an den End-Verschlüssen derselben) angeschlossen werden.*

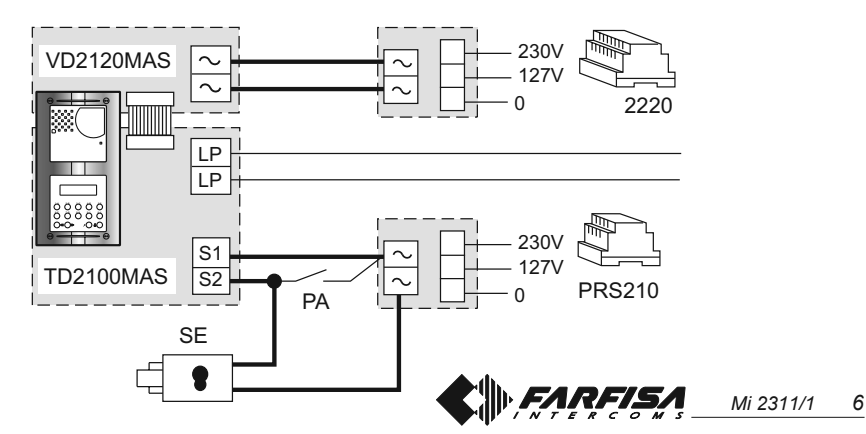

**PORTUGUÊS**

#### **2 POSTI INTERNI IN PARALLELO**

*2 APARATOS INTERNOS EN*

*2 PARALLEL INTERNAL STATIONS*

**2 POSTES INTERNES EN PARALLELE**

**ITALIANO**

**ENGLISH**

**FRANÇAIS**

**ESPAÑOL**

**PORTUGUÊS**

**DEUTSCH**

**2 POSTOS INTERNOS EM PARALELOS**

*2 INTERNE GERÄTE PARALLEL*

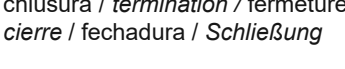

$$
J1 = 1-2 = 47\Omega
$$
  
3-4 = 70\Omega  
4-5 = 100

*PARALELO*

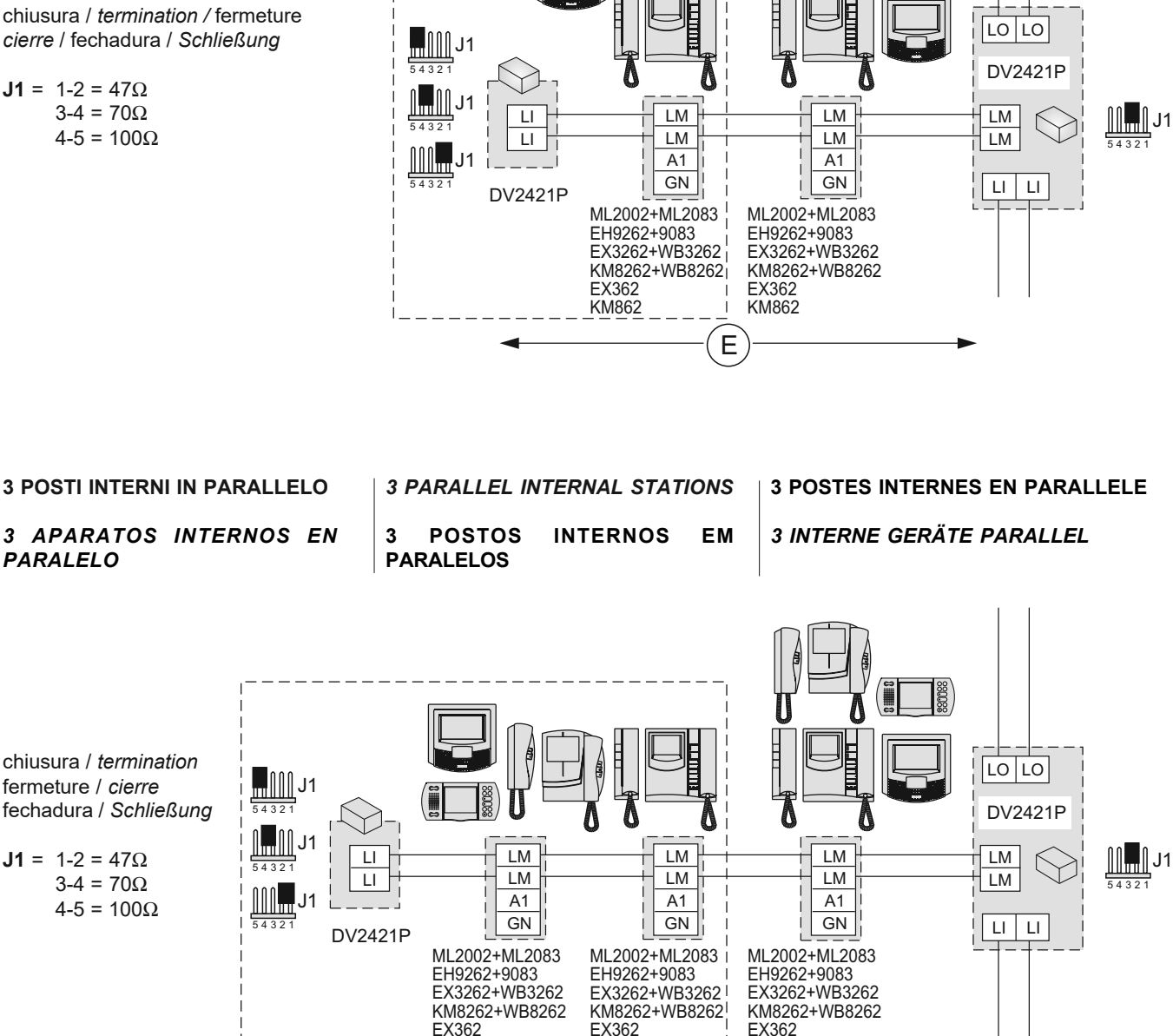

Nei riquadri vi sono gli articoli aggiuntivi agli schemi base delle pagine 8 e 9.

*En los cuadros se indican los artículos adicionales a los diagramas básicos de las páginas 8 y 9.*

*In the dashed boxes are shown the items to add the basic diagrams reported at pages 8 and 9.*

KM862

KM862

E

KM862

Os quadros ilustram os artigos adicionais aos esquemas-base das páginas 8 e 9. Voir dans les cases les articles supplémentaires aux schémas de base des pages 8 et 9.

*In den Kästen sind die gegenüber den Basisschaltplänen auf Seite 8 und 9 zusätzlich zu verwendenden Artikel aufgeführt.*

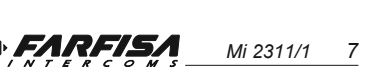

**IMPIANTO MISTO CITOFONICO-VIDEOCITOFONICO COLLEGATO AD UN POSTO ESTERNO** *MIXED INTERCOM-VIDEOINTERCOM SYSTEM CONNECTED TO ONE EXTERNAL DOOR STATION* **INSTALLATION MIXTE INTERPHONIQUE-VIDÉOPHONIQUE BRANCHÉE À UN POSTE DE RUE** *SISTEMA MIXTO DE PORTERO-VIDEOPORTERO CONECTADO A UNA PLACA DE CALLE* **INSTALAÇÃO MISTA DE TELEFONES PORTEIRO-VÍDEO-PORTEIRO LIGADO A UM POSTO EXTERNO** *VIDEOSPRECHANLAGE MIT GEMISCHTEN VIDEOHAUSTELEFONE / HAUSTELEFONE*

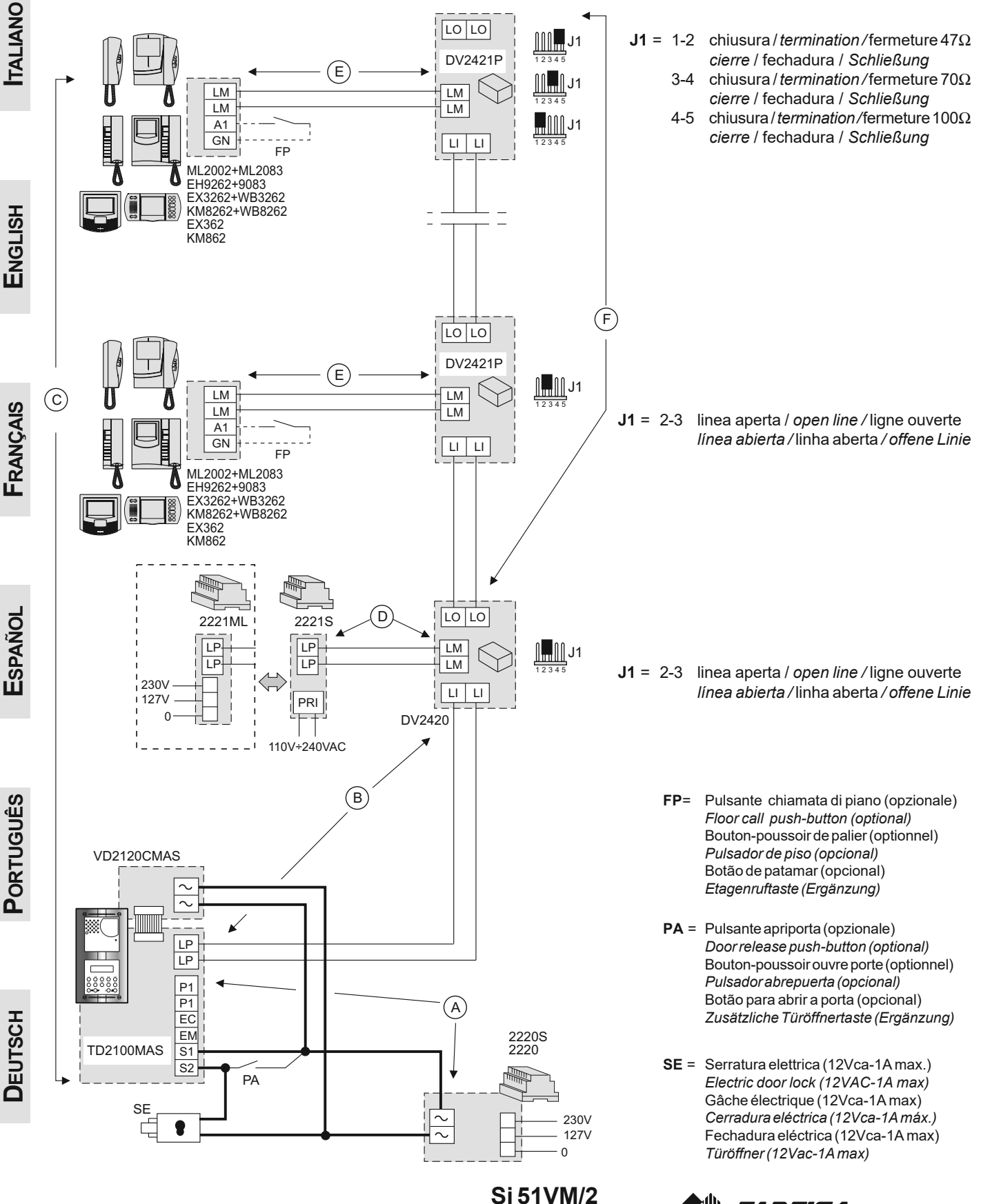

**FARFISA** 

*Mi 2311/1 8*

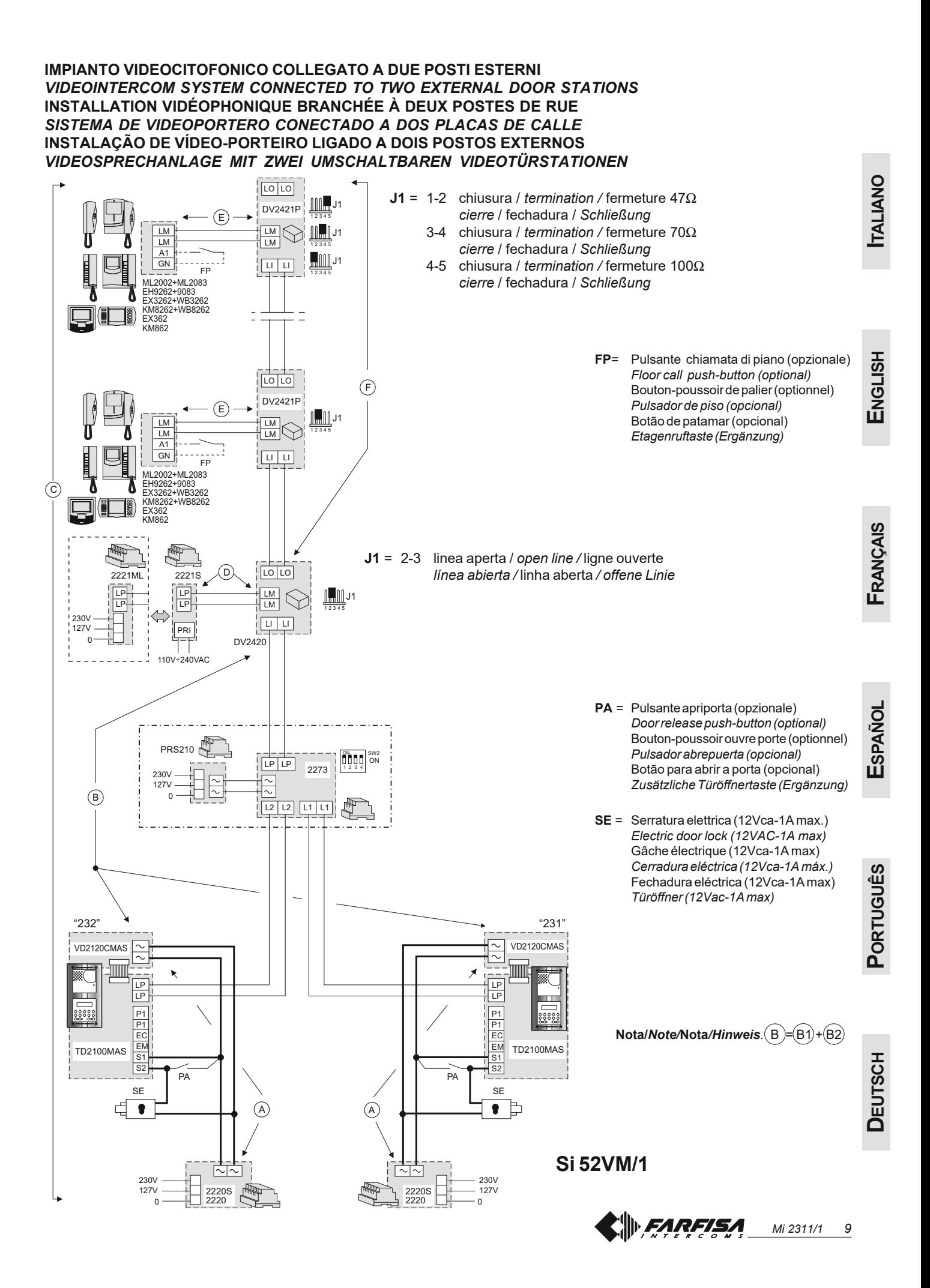

# **B** PROGRAMMAZIONI

Per effettuare le programmazioni occorre:

- Spostare il ponticello **J1**, posto sul retro della pulsantiera, dalla posizione **A** alla **B**; sul display appare la scritta "*Programming / type:* ".
- Comporre il codice di programmazione desiderato (*vedere tabella*) e premere  $\triangle$  per la conferma.
- A fine programmazione di ogni singolo codice, riportare il ponticello **J1** nella posizione **A**.
- Per uscire ed entrare nei codici di programmazione a 2 cifre necessita lo spostamento del ponticello **J1**.

#### **Posizioni ponticello J1**

**A** = modalità funzionamento

**B** = modalità programmazione

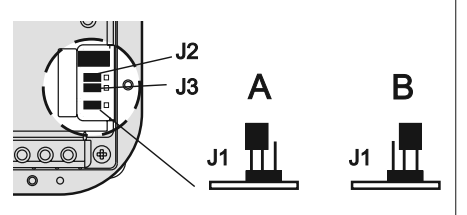

#### **Tabella codici di programmazione**

- **00** Inserimento codici per serratura codificata / indirizzo P1 / indirizzo PE
- **01** Inserimento-modifica-cancellazione nominativi
- **02** Selezione lingua
- **03** Programmazioni di sistema
- **04** Inserimento scritta iniziale
- **05** Caricamento nominativi da PC
- **06** Ordinamento nominativi
- **20** Presenza centralino di portineria

#### **Inserimento codici per serratura codificata / indirizzo P1 / indirizzo PE (***codice 00***)**

Inserendo il codice **00** si entra nella modalità "**inserimento codici serratura codificata**" e sul display appare "*PASSWORD 0 /* ".

- Comporre sulla tastiera il 1° codice di apertura serratura, ad esempio 7890; sul display appare "*PASSWORD 0 / 7890".*
- Premere il tasto  $\triangle$ ; sul display appare *"PASSWORD 1 / ".*
- Comporre sulla tastiera il 2° codice di apertura serratura, ad esempio 1234; sul display appare "*PASSWORD 1 / 1234".*
- Premere il tasto  $\triangle$ ; sul display appare "*PASSWORD 2 /* ".
- Ripetere le operazioni descritte per inserire fino ad un massimo di 16 codici; alla pressione del tasto  $\triangle$  per la conferma del 16° codice (PASS-WORD 15) si entra automaticamente in modalità "**inserimento codice indirizzo P1**"; in questa fase è possibile memorizzare il numero di un interno che potrà essere chiamato direttamente da un pulsante collegato tra i morsetti **P1 /P1.**
- $\bullet$  Premere il tasto  $\triangle$ ; sul display appare "*P1 / 0100*".
- Cancellare il codice visualizzato premendo il tasto  $\boldsymbol{\chi}$  ed inserire il numero dell'interno da abilitare alla chiamata diretta. Gli interni devono essere codificati con numeri compresi tra 1 e 200.
- $\bullet$  Premere il tasto  $\stackrel{\triangle}{\longrightarrow}$  per confermare la programmazione e passare alla modalità "**inserimento codice indirizzo PE**"; il display visualizza "*PE /0231*". In questa fase è possibile codificare l'indirizzo del posto esterno. Le pulsantiere possono essere codificate con numeri compresi tra 231 e 250.
- Composto il numero confermarlo premendo il tasto  $\hat{\mathbb{A}}$ . Si ritorna alla modalità "**inserimento codici serratura codificata**" e sul display appare il codice della PASSWORD 0 (*PASSWORD 0 /* numero interno)".
- Per uscire dalla programmazione riportare il ponticello **J1** nella posizione originaria (da B a A).

**Nota**. Per cancellare una password, l'indirizzo associato a P1 e PE è sufficiente premere  $\boldsymbol{\chi}$  e poi  $\triangle$ .

#### **Inserimento / modifica / cancellazione nominativi (***codice 01***)**

Il display permette l'inserimento di 32 caratteri di cui 28 dedicati al nominativo e gli ultimi 4 in basso a destra al numero dell'interno. Nella ricerca dei caratteri appaiono sul display, in ordine alfabetico, prima le lettere maiuscole, poi le lettere minuscole, i numeri, i caratteri .<> ed infine lo spazio.

Inserire i nomi partendo dall'alto in basso e da sinistra verso destra con inserimento obbligatorio di un numero nell'ultimo spazio in basso a destra altrimenti il nominativo non viene memorizzato (vedi "**procedura di cancellazione di un nominativo**"). Per ogni nominativo immesso e confermato, la pulsantiera provvede a riordinare in modo alfabetico la lista.

#### **Funzione pulsanti**

- $A$  Tenendolo premuto si scorre la lista dei nominativi inseriti
- X Tenendolo premuto si sposta il cursore nei caratteri che compongono il nominativo
- Fenendolo premuto si scorre in avanti la lista dei caratteri
- Tenendolo premuto si scorre all'indietro la lista dei caratteri

#### **Inserimento nominativi**

- Spostare il ponticello **J1** dalla posizione **A** alla **B.**
- **.** Inserire il codice 01; sul display appare il 1° nominativo, oppure nulla se mai programmato.
- $\bullet$  Premere il tasto  $\bullet$  o  $\leq$  per la selezione del carattere da inserire nella 1<sup>ª</sup> cella; spostarsi con **X** per posizionarsi nella seconda cella; premere il tasto  $\gg$  o  $\ll$  per la selezione del carattere da inserire nella 2ª cella; proseguire fino al completo inserimento del nominativo e relativo codice. Dopo aver inserito il numero sull'ultima cella in basso a destra premere  $\chi$ ; sul display appare "*STORE USER / YES < > NO*"; per confermare occorre premere <a; per rimodificare il nominativo premere  $\rightarrow$
- Se confermato, sul display apparirà il 2° nominativo, oppure sarà vuoto se mai programmato.
- Confermato l'ultimo nominativo da inserire, riportare il ponticello mobile nella posizione originaria (da **B** a **A**). Sul display viene visualizzato "*waiting*" ed una barra di avanzamento automatico. Dopo pochi secondi si ritorna al funzionamento normale e appare la scritta iniziale (vedere il capitolo *"Funzionamento"*).

**Note**. Giunti al 250° nominativo (numero massimo memorizzabile) sul display viene visualizzato "*waiting*" ed una barra di avanzamento automatico. Dopo pochi secondi appare "*Programming / type:* " e si può proseguire con la successiva programmazione.

E' possibile inserire 2 o più nomi con lo stesso numero di chiamata (caso di cognomi diversi in un unico appartamento).

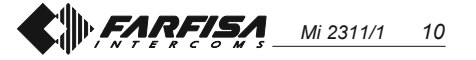

**Modifica o correzione di un nominativo**

- Cercare il nominativo da modificare premendo il tasto  $\triangle$ ; (tenerlo premuto per la ricerca rapida).
- $\bullet$  Posizionarsi con il tasto  $\chi$  sul carattere da modificare.
- Scegliere il carattere con i tasti (avanti) « (indietro).
- Ripetere le operazioni fino alla completa correzione del nominativo.
- Terminata la correzione, tenere premuto  *fino a quando si visualizza* "*STORE USER / YES < > NO*". Premere  $\ll$  per confermare o  $\gg$  per modificare nuovamente il nominativo. Per cancellare una lettera inserire il carattere spazio.

#### **Aggiunta di 1 o più nominativi alla lista**

Per aggiungere nominativi ad un elenco esistente occorre scorrere la lista premendo  $\hat{\triangle}$ ; dopo l'ultimo nominativo il display non visualizza nulla. Per inserire altri utenti seguire la stessa procedura del capitolo "**inserimento nominativi**". Se confermato, il nominativo viene collocato nella sua giusta posizione (ordine alfabetico).

#### **Cancellazione nominativi**

- Cercare il nominativo da cancellare premendo il tasto  $\triangle$ ; (tenerlo premuto per la ricerca rapida).
- $\bullet$  Posizionarsi, con il tasto  $\chi$ , sull'ultima cella (in basso a destra); cancellare il numero presente inserendoci uno spazio.
- $\bullet$  Premere nuovamente  $\chi$ ; si visualizza "*DELETE USER / YES < > NO*". Premere per ritornare al nominativo o  $\leq$  per confermare. Dopo la cancellazione appare il nominativo seguente.

#### **Selezione lingua (***codice 02***)**

In modalità funzionamento si possono scegliere 6 possibili lingue (Italiano, Inglese, Francese, Tedesco, Spagnolo e Portoghese).

- Spostare il ponticello **J1** dalla posizione **A** alla **B**.
- **•** Inserire il codice 02; sul display appare "*italiano*", se mai programmato, oppure la lingua precedentemente programmata.
- $\bullet$  Premere il tasto  $\bullet$  o  $\leq$  per scegliere la lingua desiderata.

• Premere il tasto  $\triangle$  per confermare la lingua; sul display appare la scritta *"Programming / type: "*.

#### **Programmazioni di sistema (***codice 03***)**

In questa programmazione è possibile cambiare o abilitare diverse funzioni della pulsantiera (*vedere tabella*).

- **•** Inserire il codice 03; sul display appare "*bit 0 = 0 / 0< > 1*", se mai programmato, oppure "*bit 0 = 1 / 0< > 1*" se cambiato in una precedente programmazione.
- Premere il tasto per scegliere 1 o  $\ll$  per 0.
- $\bullet$  Premere il tasto  $\hat{\triangle}$  per confermare e passare al successivo (vedere tabella dei codici e relative descrizioni).
- Confermato il valore dell'ultimo codice (bit7) sul display appare *"Programming / type: "* e si può proseguire con la successiva programmazione.

#### **Creazione scritta iniziale personalizzata (***codice 04***)**

Consente la modifica della scritta visibile sul display durante il normale funzionamento o a riposo. Per la visualizzazione occorre programmare il bit5 (vedere il capitolo "**programmazioni di sistema**").

- **•** Inserire il codice 04: sul display appare " *DUO System* ", se mai programmato, oppure la scritta da sostituire.
- Per la modalità d'inserimento dei caratteri vedere il capitolo "inserimento dei nominativi".
- Premere il tasto  $\triangle$  per confermare; sul display appare *"Programming / type: "* e si può proseguire con la successiva programmazione.

#### **Caricamento nominativi da PC**

La seguente procedura permette il caricamento dei nominativi direttamente dal Personal Computer.

- Caricare tutti i nominativi sul Personal Computer utilizzando un programma dedicato (Software fornibile a richiesta).
- Spegnere la pulsantiera e il Personal Computer.
- Collegare la porta seriale del PC alla presa stereo presente sul retro della pulsantiera con un cavetto collegato come in figura.

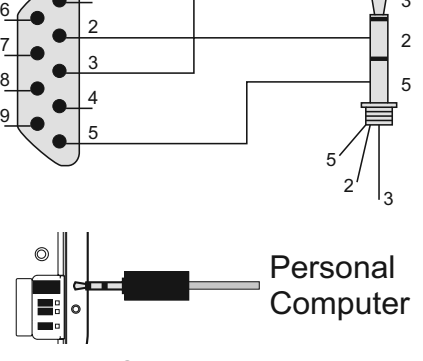

#### **TD2100MAS**

1

**PORTA** SERIALE PERSONAL **COMPUTER** 

Spostare i ponticelli **J2** e **J3**, posti sul retro della pulsantiera, dalla posizione **A** alla **B** (anche il ponticello **J1** deve restare in posizione **B**).

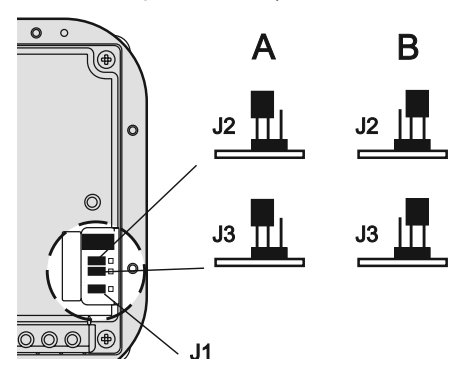

- Accendere il PC e poi la pulsantiera.
- **Inserire il codice 05**; sul display appare "*TD2100MA <--> PC / in progress 0*".
- Entro 15 secondi scaricare dal PC i nominativi; sul display appare in sequenza "*TD2100MA <--> PC / in progress 1*", "*TD2100MA <--> PC / in progress 2*", poi visualizza tutti i nominativi scaricati.

Al termine del trasferimento dei nominativi la pulsantiera provvederà a cancellare gli eventuali nominativi precedentemente inseriti, visualizzando sulla prima riga del display " *waiting* ", mentre sulla seconda una barra di stato indicante l'avanzamento della cancellazione; al termine appare *"Programming / type: "* .

- Spegnere la pulsantiera e poi il PC.
- Scollegare dal PC e dalla pulsantiera il cavetto.
- Riportare nella posizione **A** i ponticelli **J2** e **J3**; portare in posizione **A** anche il ponticello **J1** se la programmazione è terminata, altrimenti proseguire.

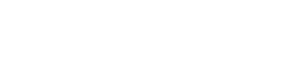

*Mi 2311/1 11*

 $\mathbf{c}$ 

**SPINA** SLINA<br>STEREO  $\varnothing$  = 2,5mm

#### **Ordinamento nominativi**

Consente di ordinare in modo alfabetico (da A a Z) i nominativi immessi.

**•** Inserire il codice 06; sulla prima riga del display appare " *waiting* ", sulla seconda l'avanzamento di una barra di stato; al termine si ritorna automaticamente in modalità programmazioni (sul display appare *"Programming / type: "* ).

#### **Presenza centralino di portineria (***codice 20***)**

La programmazione seguente è necessaria se nell'impianto sono presenti centralini di portineria principali e/o secondari.

Per effettuare la programmazione occorre:

- inserire il codice 20 e premere il tasto  $\triangle$ ; sulla prima riga del display appare la scritta *"Address PDX",* sulla seconda riga appare l'indirizzo precedentemente memorizzato o spazi vuoti se precedentemente non è stato memorizzato alcun indirizzo;
- $\bullet$  cancellare con il tasto  $\chi$  l'eventuale indirizzo precedentemente memorizzato e/o inserire l'indirizzo **201** se la pulsantiera invia chiamate ad 1 o più centralini principali oppure l'indirizzo **210** se la pulsantiera invia chiamate ad 1 o più centralini secondari;
- premere il tasto  $A$  per confermare la programmazione;
- per uscire dalla programmazione riportare il ponticello **J1** nella posizione **A**.

#### **Ritorno alla modalità funzionamento**

Alla fine di tutte le programmazioni riportare il ponticello **J1** nella posizione **A**; sul display appare "*ACI FARFISA / premere < >*" o l'eventuale scritta impostata in fase di programmazione (vedere " **Creazione scritta iniziale personalizzata**").

#### **Tabella codici programmazioni di sistema**

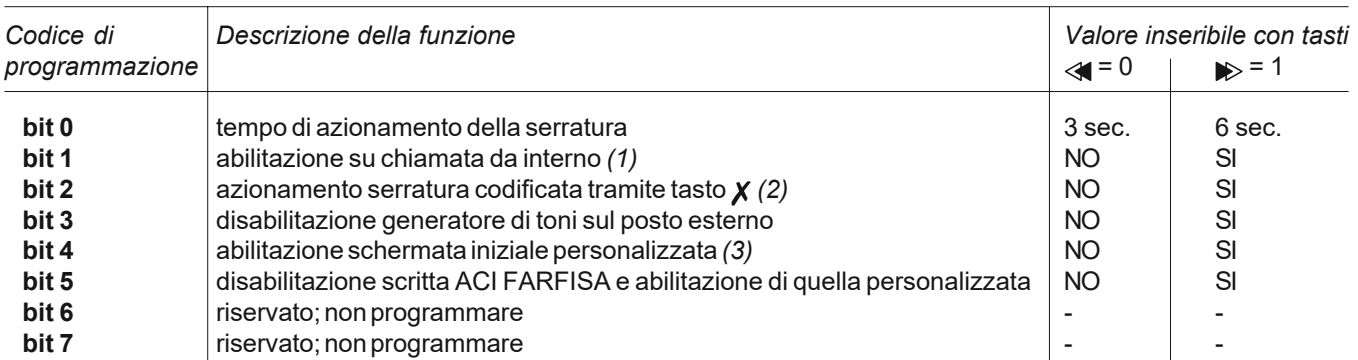

*(1)* Abilitando questa funzione è possibile, da ogni interno, premendo il pulsante ☉, entrare in conversazione con un posto esterno (nel caso di più posti esterni in parallelo si entra in comunicazione con l'ultimo posto esterno che ha effettuato la chiamata) e, premendo il pulsante  $\bullet\bullet$  azionare la serratura.

(2) Con questa funzione è possibile abbreviare l'azionamento della serratura codificata premendo il tasto **x** al posto della composizione 00+  $\triangle$ . Es.: premere  $\chi$  + password +  $\triangle$ .

*(3)* Permette di alternare la schermata iniziale "*ACI FARFISA*" con quella personalizzata (ved. " **creazione scritta iniziale personalizzata**").

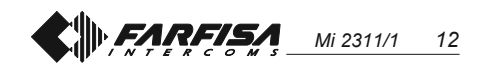

# **PROGRAMMING**

Before programming you must:

- Move the jumper **J1**on the back of the push- button panel from **A** to **B**; the display shows *"Programming / type:* ".
- Dial the programming code (*see table*) and press  $\triangle$  to confirm.
- After you programme each single code, bring the jumper **J1** back to **A**.
- To exit and access the 2-digit programming codes you must move the jumper **J1**.

#### **Positions of jumper J1**

- **A** = operation mode
- **B** = programming mode

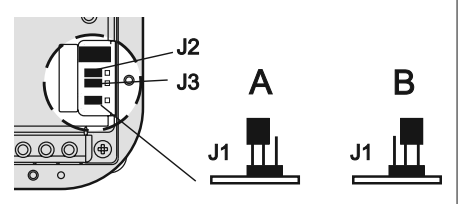

#### **Table of programming codes**

- **00** Entry of codes for door lock / address P1 / address PE
- **01** Entry-modification-deletion of names
- **02** Language selection
- **03** System programming
- **04** Entry of display initial text
- **05** Loading names from PC
- **06** Ordering names
- **20** Operations with door keeper exchangers

#### **Entry of codes for door lock / address P1 / address PE** *(code 00)*

Enter the code **00** to access the "**entry of door lock codes"** mode. The display shows *"PASSWORD 0 / ".*

- Dial the first opening code on the keypad, for example 7890; the display shows *"PASSWORD 0 / 7890".*
- Press  $\triangle$ ; the display shows *"PASSWORD 1 / ".*
- Dial the second opening code on the keypad, for example 1234; the display shows *"PASSWORD 1 / 1234".*
- Press  $\triangle$ ; the display shows *"PASSWORD 2 / ".*
- Repeat the operation to enter a maximum of 16 codes. When you press  $\triangle$  to confirm the last code (PASSWORD 15) you enter the **"entry of address P1 code"** mode

automatically. You can memorise the number of the internal station that can be called directly by pushing a button connected between terminals **P1 /P1**.

- $\bullet$  Press  $\hat{\mathbb{A}}$ ; the display shows "P1 / *0100".*
- $\bullet$  Press  $\chi$  to delete the code shown on the display and enter the number of the internal station you want to enable for the direct call function. The internal stations can be coded with numbers from 1 to 200.
- Press  $\triangle$  to confirm and go to the **"entry of address PE code";** the display shows *"PE / 0231 ".* You can enter the code for the external station address. The push-button panels can be coded with numbers from 231 to 250.
- $\bullet$  Dial the code and press  $\triangle$  to confirm. You go back to the "**entry of door lock codes"** mode. The display shows the PASSWORD 0 code (*PASS-WORD 0 /* internal station)".
- To exit programming bring the jumper **J1** back to the original position (from B to A).

**Note**. To delete the password and the address associated with P1 and PE press  $\boldsymbol{\chi}$  and then press  $\hat{\boldsymbol{\mu}}$  again.

#### **Entry / modification / deletion of names** *(code 01)*

You can enter 32 characters, of which 28 characters for the name and the last 4 characters on bottom right for the internal station number. When searching for characters, the display shows uppercase letters, low-case letters, numbers, characters . <> and space in a sequence. Enter the names from top down and from left to right. You must enter a number in the last space on bottom right to save the name (see "**deleting a name**"). The push-button panel reorders the list in alphabetical order every time you enter and confirm a name.

### **Function of buttons**

- $\triangle$  Hold this button pressed to scroll the list of existing names
- $X$  Hold this button pressed to move the cursor to the name characters
- $\gg$  Hold this button pressed to scroll down the list of characters
- Hold this button pressed to scroll up the list of characters

#### **Entry of names**

- Move the jumper **J1** from **A** to **B**.
- Enter the code **01**; the display shows the first name. The display is empty if no codes are programmed.
- $\bullet$  Press  $\bullet$  or  $\leq$  to select the character for the first cell; press  $\boldsymbol{\chi}$  to go to the second cell; press  $\gg$  or  $\ll$  to select the character for the second cell; continue until you have entered the complete name with code. Press  $\boldsymbol{x}$ after you have entered the number in the last cell on bottom right; the display *shows "STORE USER / YES < > NO*";  $press \ll to confirm; press$  to modify the name.
- $\bullet$  If confirmed, the display shows the second name. The display is empty if no names are programmed.
- Once you have confirmed the last name, bring the jumper back to the original position (from **B** to **A**). The display shows "*waiting"* and an automatic status bar. Normal operation is restored after a few seconds and the display shows the initial text (see "*Operation").*

**Notes**. Once you have entered 250 names the display shows "*waiting"* and an automatic status bar. After a few seconds the display shows *"Programming / type:* " and you can continue with programming.

You can enter 2 or more names with the same call number (i.e. different family names in the same apartment).

#### **Modification of names**

- $\bullet$  Press  $\triangle$  to search for the name you want to modify; (hold the button pressed for quick searching).
- $\bullet$  Press  $\chi$  to go to the character you want to modify.
- $\bullet$  Select the character with  $\blacktriangleright$  (forward) (backward).
- Repeat the operation until you have completed the name modification.
- Once you have completed the modification, hold  $\chi$  pressed until the display shows *"STORE USER / YES* < > *NO*" Press < **to confirm or**  $\triangleright$  to modify the name again. Enter a space to delete a letter.

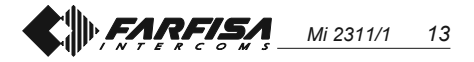

#### **Addition of 1 or more names to the list**

To add a new name to the existing list press  $\triangle$  to scroll the list; the display is empty after the last name. To enter a new name follow the operations described in **"Entry of names".** If confirmed, the name is placed in the list in alphabetical order.

#### **Deletion of names**

- Press  $\triangle$  to search for the name you want to delete; (hold the button pressed for quick searching).
- $\bullet$  Press  $\chi$  to go to the last cell (bottom right); enter a space to delete the existing number.
- $\bullet$  Press  $\chi$  again; the display shows *"DELETE USER / YES < > NO"* Press  $\gg$  to confirm or  $\ll$  to go back to the name.

The next name is displayed after you have deleted the name.

### **Language selection** *(code 02)*

You can choose the language from 6 different options (Italian, English, French, German, Spanish and Portuguese) in operation mode.

- Move the jumper **J1** from **A** to **B**.
- Enter the code **02**; the display shows *"Italiano"* in case of first programming or the programmed language.
- $\bullet$  Press  $\bullet$  or  $\leq$  to select the language.
- $\bullet$  Press  $\triangle$  to confirm; the display shows *"Programming / type: "*.

#### **System programming** *(code 03)*

You can change or activate the functions of the push-button panel *(see table).*

- Enter the code **03**; the display shows *"bit 0 = 0 / 0 < > 1"* in case of first programming or *"bit 0 = 1 / 0 < > 1"* if changed in the previous programming.
- Press  $\gg$  to select 1 or  $\ll$  to select 0.
- $\bullet$  Press  $\triangle$  to confirm and go to the next code (see code table with descriptions).
- Once you have confirmed the value of the last code (bit7), the display shows *"Programming / type:* " and you can continue with programming.

#### **Personalisation of display initial text** *(code 04)*

You can modify the text shown on the display during normal operation or idle state. You must programme bit5 to display the text (see **"system programming**").

- Enter the code **04**; the display shows *"DUO System*", in case of first programming, or the text you want to replace.
- For information on how to enter the characters see **"entry of names".**
- $\bullet$  Press  $\triangle$  to confirm; the display shows *"Programming / type:* " and you can continue with programming.

#### **Loading names from PC**

You can load names directly from your PC.

- Load the names on the PC using a dedicated software application (software supplied on demand).
- Turn off the push-button panel and the PC.
- Connect the PC serial port to the stereo jack on the back of the push-button panel with a cable as shown in the figure.

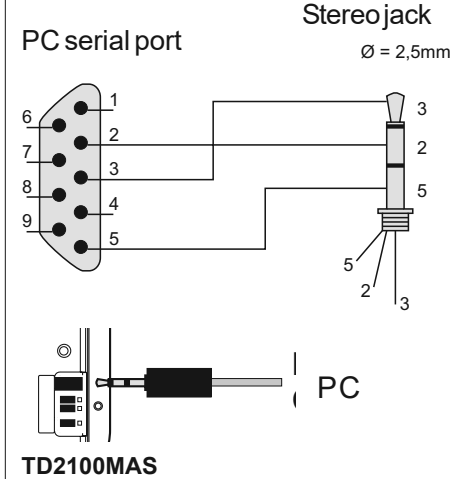

Move the jumpers **J2** and **J3** on the back of the push-button panel from **A** to**B**(also the jumper **J1** must be on **B**).

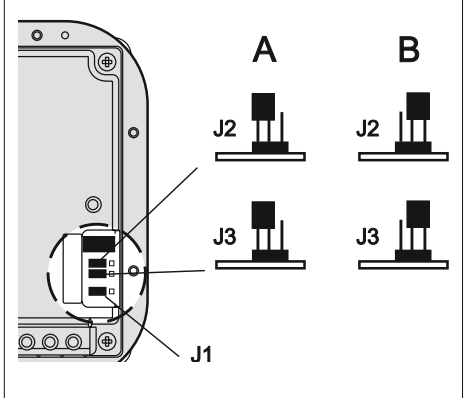

- Turn on the PC and then the pushbutton.
- Enter the code **05**; the display shows *"TD2100MA > PC / in progress 0".*
- Download the names from the PC within 15 seconds; the display shows *"TD2100MA < —> PC / in progress 1",*"*TD2100MA <—> PC / in progress 2"* and then the downloaded names. At the end of download the push-button deletes the existing names. The first line of the display shows *"waiting"*and the second line shows a status bar to show the progress of the deletion operation. At the end the display shows *"Programming / type: "* .
- Turn off the push-button panel and then the PC.
- Disconnect the cable from the PC and the push-button panel.
- Bring the jumpers **J2** and **J3** back to **A**; bring the jumper **J1** back to **A** if you have completed programming, otherwise continue with program-ming.

#### **Ordering names**

You can list the names in alphabetical order (from A to Z).

**•** Enter the code **06**; the first line of the display shows *"waiting"* and the second line shows a status bar; at the end of the operation the push-button panel returns automatically to the programming mode (the display shows *"Programming / type: "* ).

#### **Operations whit door keeper exchangers (***code 20***)**

Following settings are necessary if in the system are installed main and/or secondary door keeper exchangers. For programming you must:

enter the code **20** and press the button

- $\hat{A}$ ; on the first line of the display appears the writing *"Address PDX",* on the second line is displayed the address saved previously or empty spaces if no address was stored previously;
- delete all the addresses saved previously by pressing the button  $\boldsymbol{\chi}$ and/or enter the address **201** if the push-button panel sends calls to 1 or more main stations or the address **210** if the push-button panel sends calls to 1 or more secondary stations;
- press the button  $\triangle$  to confirm the setting;

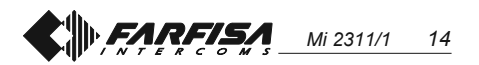

• to exit the programming mode, bring the jumper **J1** to position **A**.

#### **Return to operation mode**

Once you have completed programming, bring the jumper **J1** back to **A**; the display shows "*ACI FARFISA / press < >*" or the text you have entered during programming (see **"Personalisation of display initial text**").

#### **Table of system programming codes**

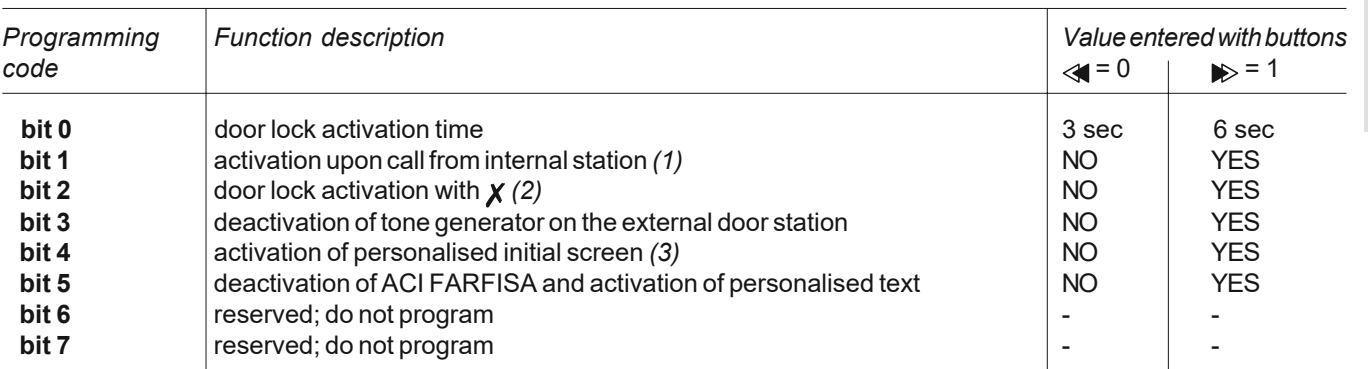

(1) This function allows the internal stations to press the  $\odot$  button, start a conversation with the external station (in case of more external stations in parallel the connection is established with the last calling door station) and activate the door lock by pressing the button  $\bullet -$ .

*(2)* This functions allows for quicker door lock activation by pressing  $\chi$  rather than dialling the code 00+  $\hat{A}$ . For example: press  $\chi$  + password +  $\triangle$ .

*(3)* You can alternate *"ACI FARFISA"* with the personalised text (see **"personalisation of display initial text"**).

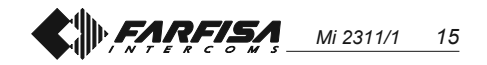

# **PROGRAMMATIONS**

Pour procéder aux programmations, il faut :

- Déplacer le pontet **J1,** positionné en face arrière de la plaque de rue, de la positon **A** à la **B** ; l'afficheur visualise "*Programming / type:* ".
- Composer le code de programmation désiré (*voir tableau*) et appuyer sur le bouton-poussoir  $\triangle$  pour confirmer.
- À la fin de la programmation de chaque code, il faut rétablir le pontet **J1** sur la position **A**.
- Pour quitter et saisir les codes de programmation à 2 chiffres, il faut déplacer le pontet **J1**.

#### **Positions pontet J1**

**A** = mode de fonctionnement **B** = mode de programmation

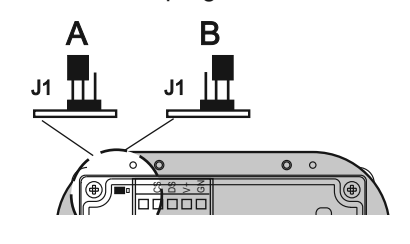

#### **Tableau des codes de programmation**

- **00** Saisir les codes pour gâche codée/adresse P1/adresse PE
- **01** Saisir-modifier-supprimer des noms
- **02** Sélectionner la langue
- **03** Programmations de système
- **04** Saisir de l'affichage initial
- **05** Charger de noms depuis ordinateur
- **06** Ordonner des noms
- **20** Présence d'un standard de conciergerie

#### **Saisir les codes de la gâche codée / adresse P1 / adresse PE (***code 00***)**

En saisissant le code **00,** le dispositif se prédispose en mode "**saisir les codes pour gâche codée**" et l'afficheur visualise "PASSWORD 0/

- $\bullet$  Sur la plaque de rue, composer le 1<sup>er</sup> code d'ouverture de la gâche, par exemple 7890; l'afficheur visualise "MOT DE PASSE *0 / 7890".*
- Appuyer sur le poussoir  $\triangle$ ; l'afficheur visualise *"PASSWORD 1 / ".*
- **Sur le clavier, composer le 2<sup>ème</sup> code** d'ouverture de la gâche, par exemple 1234; l'afficheur visualise "*PASSWORD 1 / 1234".*
- Appuyer sur le bouton-poussoir  $\triangle$ ; l'afficheur visualise "*PASSWORD 2 /* ".
- Répéter les opérations détaillées plus haut pour saisir 16 codes au maximum; en appuyant sur le bouton-poussoir pour confirmer le 16ème code (*PASSWORD* 15), le dispositif se prédispose automatiquement en mode "**saisir code adresse P1**"; cette phase permet de mémoriser le numéro d'un interne qui pourra être appelé directement en appuyant sur un bouton-poussoir branché entre les bornes **P1 /P1**.
- Appuyer sur le bouton-poussoir  $\hat{\mathbb{A}}$ ; l'afficheur visualise "*P1 / 200*".
- Supprimer le code affiché en appuyant sur le bouton-poussoir  $\boldsymbol{\chi}$  et saisir le numéro de l'interne que l'on veut activer à l'appel direct.
- Appuyer sur le bouton-poussoir  $\triangle$ pour confirmer la programmation et passer en mode "**saisir code adresse PE**"; l'afficheur visualise "*PE /* ". Cette phase permet de coder l'adresse du poste externe. Les plaques de rue peuvent être codées avec des numéros compris dans la plage 200÷270.
- Composer le numéro et le confirmer en appuyant sur le bouton-poussoir .Le dispositif se rétablit en mode "**saisir les codes pour gâche codée**" et l'afficheur visualise le code du MOT DE PASSE 0 (*PASSWORD 0 /* numéro interne)".
- Pour quitter la programmation, rétablir le pontet **J1** sur sa position originale (de B à A).

**Note**. Pour effacer un mot de passe et l'adresse affectée à P1 et PE, il suffit d'appuyer sur  $\chi$  et ensuite sur  $\triangle$ .

#### **Saisir / modifier / supprimer des noms (***code 01***)**

L'afficheur permet de saisir un maximum de 32 caractères dont 28 dédiés au nom et les 4 derniers, en bas à droite au numéro de l'interne. Lors de la recherche des caractères, l'afficheur visualise, en ordre alphabétique, d'abord les lettres en majuscule, ensuite celles en minuscule, les numéros, les caractères spéciaux .<> et pour finir l'espace vide. Les noms doivent être saisis en partant du haut vers le bas et de la gauche vers la droite, avec saisie obligatoire d'un numéro dans la dernière case en bas à droite, sinon le nom n'est pas mémorisé (voir "**procédure d'effacement d'un nom**"). Chaque fois qu'un nom est saisi et confirmé, la plaque de rue le met en ordre dans la liste alphabétique.

#### **Fonctions des boutons-poussoirs**

- En le gardant enfoncé, la liste des noms saisis déroule à l'afficheur
- $\boldsymbol{X}$  En le gardant enfoncé, le curseur se déplace dans les caractères qui composent le nom
- En le gardant enfoncé, la liste des caractères défile en avant
- En le gardant enfoncé, la liste des caractères défile en arrière.

#### **Saisir des noms**

- Déplacer le pontet **J1** de la position **A** à la **B.**
- Saisir le code **01**; l'afficheur visualise le 1er nom ou rien si le dispositif n'a jamais été programmé.
- $\bullet$  Appuver sur le bouton-poussoir  $\bullet$  ou sur pour sélectionner le caractère à saisir sur la 1ère position; appuyer sur le bouton-poussoir  *pour déplacer* le curseur sur la 2ème position; appuyer sur le bouton-poussoir  $\gg$  ou sur  $\ll$ pour sélectionner le caractère à saisir sur la 2ème position; continuer ainsi de suite jusqu'à la complète saisie du nom et du code relatif. Après avoir saisi le numéro dans la dernière case en bas à droite, appuyer sur le boutonpoussoir  $\chi$ ; l'afficheur visualise "*STORE USER / YES < > NO*"; appuyer sur le bouton-poussoir pour confirmer; pour modifier de nouveau le nom, appuyer sur le boutonpoussoir  $\blacktriangleright$ .
- Après la confirmation, l'afficheur visualise le 2ème nom ou rien si le dispositif n'a jamais été programmé.
- Lorsque le dernier nom à saisir a été confirmé, il faut rétablir le pontet mobile sur sa position originale (de **B** à **A**). L'afficheur visualise "*waiting*", ainsi qu'une barre d'avancement automatique. Après quelques secondes, le dispositif se rétablit à son normal fonctionnement et l'afficheur visualise l'affichage initial (voir le chapitre *"Fonctionnement"*).

**Notes**. Lors de la saisie du 250ème nom (nombre maximum de noms

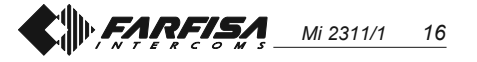

**FRANÇAIS**

mémorisables), l'afficheur visualise "*waiting*" et une barre d'avancement automatique. Après quelques secondes, l'afficheur visualise "*Programming / type:* " et la programmation successive peut être effectuée.

2 ou plusieurs noms peuvent être saisis pour le même numéro d'appel (cas de noms différents dans le même appartement).

#### **Modifier ou corriger un nom**

- Chercher le nom à modifier en appuyant sur le bouton-poussoir  $\triangle$ ; (le garder enfoncé pour la recherche rapide).
- $\bullet$  Appuyer sur le bouton-poussoir  $\chi$ pour se positionner sur le caractère à modifier.
- Choisir le caractère en appuyant sur le bouton-poussoir  $\blacktriangleright$  (en avant) ou sur « (en arrière).
- Répéter les opérations jusqu'à la correction complète du nom.
- Lorsque la correction est terminée, garder enfoncé le bouton-poussoir X jusqu'à ce que l'afficheur visualise "*STORE USER / YES < > NO*". Appuyer sur le bouton-poussoir pour confirmer ou sur <apour modifier de nouveau le nom.

Pour supprimer une lettre, saisir le caractère de l'espace vide.

#### **Ajouter 1 ou plusieurs noms dans la liste**

Pour ajouter des noms dans une liste existante, appuyer sur le bouton-poussoir

 $\triangle$  pour dérouler la liste; après le dernier nom, l'afficheur ne visualise plus rien. Pour saisir des noms supplémentaires, procéder aux opérations déjà détaillées dans le chapitre "**saisir des noms**". Si confirmé, le nom est automatiquement positionné dans la liste en ordre alphabétique).

#### **Supprimer des noms**

- Chercher le nom à supprimer en appuyant sur le bouton-poussoir  $\triangle$ ; (le garder enfoncé pour la recherche rapide).
- $\bullet$  Appuyer sur le bouton-poussoir  $\chi$ pour se positionner sur la dernière case (en bas à droite); effacer le numéro présent en insérant un espace vide.
- Appuyer de nouveau sur le boutonpoussoir  $\chi$ ; l'afficheur visualise "*DELETE USER / YES < > NO*".

Appuyer sur le bouton-poussoir pour rétablir le nom ou sur pour confirmer.

Lorsque le nom est supprimé, l'afficheur visualise le nom suivant dans la liste.

#### **Sélectionner la langue (***code 02***)**

En mode de fonctionnement, 6 langues sont disponibles (Italien, Anglais, Français, Allemand, Espagnol et Portugais).

- Déplacer le pontet **J1** de la position **A** à la **B**.
- Saisir le code **02**; **l'afficheur visualise** "*italiano*" si le dispositif n'a jamais été programmé ou la langue précédemment programmée.
- Appuyer sur le bouton-poussoir  $\gg$ ou sur pour sélectionner la langue désirée.
- $\bullet$  Appuyer sur le bouton-poussoir  $\triangle$ pour confirmer la langue; l'afficheur visualise *"Programming / type: "*.

#### **Programmations de système (***code 03***)**

Dans cette programmation, on peut modifier ou activer des fonctions de la plaque de rue (*voir tableau*).

- Saisir le code **03**;l'afficheur visualise "*bit 0 = 0 / 0< > 1* " si le dispositif n'a jamais été programmé ou "*bit 0 = 1 / 0< > 1*" si une programmation a déjà été effectuée.
- Appuyer sur le bouton-poussoir  $\blacktriangleright$ pour sélectionner 1 ou sur  $\ll$  pour 0.
- $\bullet$  Appuyer sur le bouton-poussoir  $\triangle$ pour confirmer et passer au suivant (voir tableau des codes et descriptions correspondantes).
- Lorsque la valeur du dernier code (bit7) a été confirmée, l'afficheur visualise *"Programming / type: "* et on peut continuer avec la programmation suivante.

#### **Créer l'affichage initial personnalisé (***code 04***)**

Permet de modifier l'affichage visible sur l'afficheur pendant le normal fonctionnement ou à repos. Pour la visualisation, il faut appuyer sur le bit5 (voir le chapitre "**programmations de système** ").

Saisir le code **04**;l'afficheur visualise "*DUO System*" si le dispositif n'a jamais été programmé ou, s'il l'a été, l'affichage à remplacer.

- Pour le mode de saisie des caractères, voir le chapitre "**saisir des noms**".
- $\bullet$  Appuyer sur le bouton-poussoir  $\triangle$  pour confirmer; l'afficheur visualise *"Programming / type: "* et on peut continuer avec la programmation suivante.

#### **Charger des noms depuis un ordinateur**

La procédure suivante permet de charger des noms directement depuis un ordinateur.

- Charger tous les noms sur l'ordinateur à l'aide du programme dédié (logiciel disponible sur demande).
- Mettre hors tension la plaque de rue te l'ordinateur.
- Brancher le port série de l'ordinateur à la prise stéréo située en face arrière de la plaque de rue à l'aide d'un câble branché comme dans la figure.

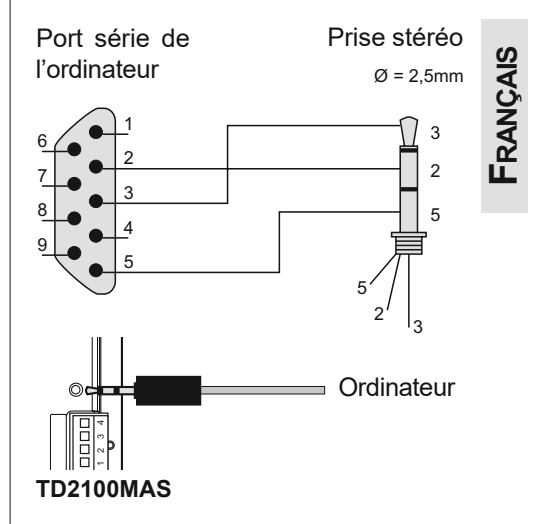

Déplacer les pontets **J2** et **J3**, situés en face arrière de la plaque de rue, de la position **A** à la **B** (le pontet **J1** doit lui aussi être positionné sur **B**).

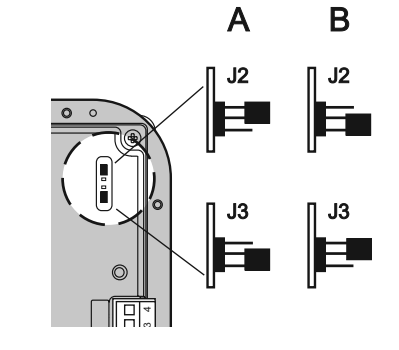

- Mettre sous tension l'ordinateur et la plaque de rue.
- Saisir le code **05**; l'afficheur visualise "*TD2100MA <—> PC / in progress 0*".

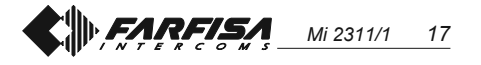

Dans les 15 secondes suivantes, télécharger les noms mémorisés dans l'ordinateur ; l'afficheur visualise en séquence "*TD2100MA <—> PC / in progress 1*", "*TD2100MA <—> PC / in progress 2*", ensuite il visualise tous les noms chargés.

À la fin du téléchargement des noms, la plaque de rue supprime automatiquement les noms éventuellement saisis précédemment et l'afficheur visualise " *waiting* " sur la première ligne, tandis que la seconde ligne visualise l'avancement de la suppression en cours; à la fin, l'afficheur visualise *"Programming / type: "* .

- Mettre hors tension la plaque de rue et l'ordinateur.
- Débrancher le câble de l'ordinateur et de la plaque de rue.
- Rétablir les pontets **J2** et **J3** sur la position **A**; de même, rétablir le pontet **J1**sur la position **A** si la programmation est terminée, sinon continuer.

**FRANÇAIS**

#### **Ordonner les noms**

Cette opération permet de mettre les noms saisis en ordre alphabétique (de A à Z):

Saisir le code **06**; l'afficheur visualise sur la première ligne "*waiting*", tandis que la seconde ligne visualise l'avancement de la barre d'état; à la fin de l'opération, le dispositif se rétablit automatiquement en mode de programmation (l'afficheur visualise *"Programming / type: "* ).

#### **Présence du standard de conciergerie (code 20)**

La programmation suivante est nécessaire si dans l'installation sont présents des standards de conciergerie principaux et/ou secondaires. Pour effectuer la programmation, il faut:

saisir le code **20** et appuyer sur le bouton-pussoir  $\triangle$ ; sur la première ligne de l'écran apparait l'inscription "*Address PDX*"*,* sur la seconde l'adresse précédemment mémorisée ou des espaces vides si aucune adresse n'a été mémorisé précédemment ;

- $\bullet$  supprimer avec le bouton-pussoir  $\chi$ l'éventuelle adresse précédemment mémorisée et/ou composer l'adresse **201** si le plaque de rue envoie des appels à 1 ou plusieurs standards principaux ou l'adresse **210** s'il envoie des appels à 1 ou plusieurs standards secondaires;
- appuyer sur le bouton-pussoir  $\hat{\mathfrak{g}}$  pour confirmer la programmation;
- pour sortir de la programmation, rétablir le pontet **J1** sur la position **A**

**Rétablir le mode de fonctionnement** À la fin de toutes les programmations, rétablir le pontet **J1** sur la position **A**; l'afficheur visualise "*ACI FARFISA / appuyer < >*" ou l'éventuel affichage saisi en cours de programmation (voir "**Créer l'affichage initial personnalisé**").

#### **Tableau des codes des programmations de système**

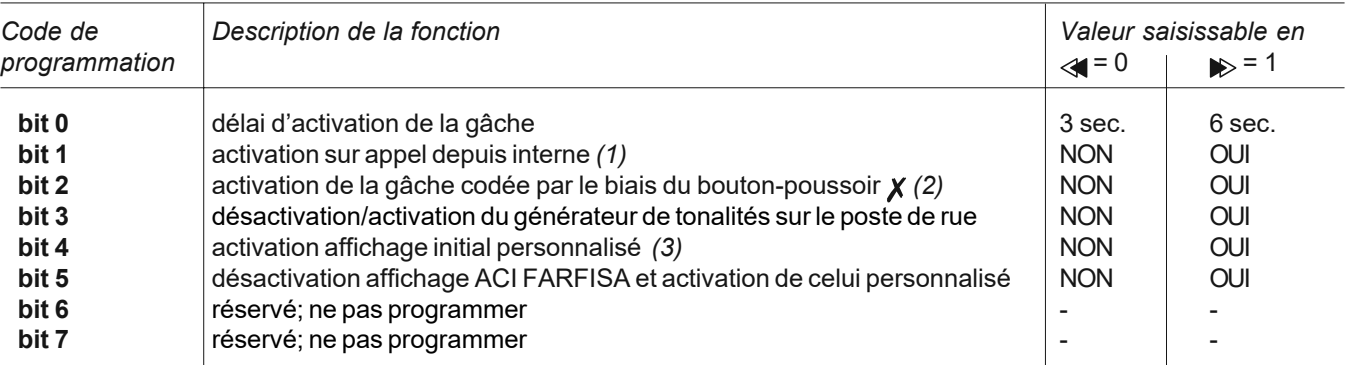

*(1)* En activant cette fonction, on peut, depuis chaque interne, en appuyant sur le bouton-poussoir  $\odot$ , engager une conversation avec le poste de rue (si plusieurs postes de rue en parallèle sont installés, la conversation s'engage avec le dernier poste de rue duquel un appel a été effectué) et, en appuyant sur le bouton-poussoir  $\bullet\bullet$ , activer la gâche.

*(2)* Cette fonction permet d'abréger l'activation de la gâche codée en appuyant sur le bouton-poussoir **x** au lieu de composer 00+  $\triangle$ . Par ex.: appuyer sur  $\chi$  + mot de passe +  $\triangle$ .

*(3)* Permet de visualiser de manière alternée l'affichage initial "*ACI FARFISA*" et celui personnalisé (voir " **créer l'affichage initial personnalisé**").

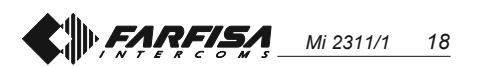

# **<sup>E</sup> PROGRAMACIONES**

Para realizar las programaciones hay que:

- Mover el puente **J1** colocado en la parte posterior de la placa de calle, de la posición **A** a la **B**; en la pantalla aparece la información "*Programming / type:* ".
- Marcar el código de programación deseado (*ver tabla*) y presionar para confirmar.
- Tras finalizar la programación de cada código, llevar de nuevo el puente **J1** en la posición **A**.
- Para salir y entrar en los códigos de programación de 2 cifras hay que mover el puente **J1**.

### **Posiciones del puente J1**

- **A** = modo de funcionamiento
- **B** = modo de programación

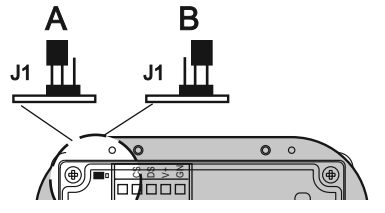

#### **Tabla de códigos de programación**

- **00** Introducir códigos para cerradura codificada / dirección P1 / dirección PE
- **01** Introducir-modificar-borrar nombres
- **02** Seleccionar el idioma
- **03** Programaciones de sistema
- **04** Crear la información inicial
- **05** Cargar nombres desde el ordenador
- **06** Ordenar nombres
- **20** Presencia centralita de conseriería

#### **Introducir códigos para cerradura codificada / dirección P1 / dirección PE (***código 00***)**

Al introducir el código **00** se entra en el modo "**introducción códigos cerradura codificada**", y en la pantalla aparece "*PASSWORD 0 /* ".

- Marcar en el teclado el 1° código de apertura de la cerradura, por ejemplo 7890; en la pantalla aparece "*PASSWORD 0 / 7890".*
- $\bullet$  Presionar la tecla  $\triangle$ ; en la pantalla aparece *"PASSWORD 1 /* ".
- Marcar en el teclado el 2° código de apertura de la cerradura, por ejemplo 1234; en la pantalla aparece

"*PASSWORD 1 / 1234*".

- $\bullet$  Presionar la tecla  $\triangle$ ; en la pantalla aparece "*PASSWORD 2 /* ".
- Repetir las operaciones descritas para introducir hasta un máximo de 16 códigos; al presionar la tecla  $\triangle$ para confirmar el 16° código (PASS-WORD 15) se entra automáticamente en el modo "**introducción código dirección P1**"; durante esta fase es posible memorizar el número de una extensión que se podrá llamar directamente con un pulsador conectado entre los bornes **P1 /P1.**
- $\bullet$  Presionar la tecla  $\triangle$ ; en la pantalla aparece "*P1 / 200*".
- Borrar el código visualizado presionando la tecla  $x$  e introducir el número de la extensión que se desea habilitar para la llamada directa.
- $\bullet$  Presionar la tecla  $\triangle$  para confirmar la programación y pasar al modo "**introducción código dirección PE**"; en la pantalla se visualiza "*PE /* ". Durante esta fase es posible codificar la dirección de la placa de calle. Las placas de calle se pueden codificar con números que van de 200 a 270.
- Una vez compuesto, confirmar el número presionando la tecla  $\triangle$ . Se vuelve al modo "**introducción códigos cerradura codificada**" y en la pantalla aparece el código de la PASSWORD 0 (*PASSWORD 0 /* número extensión)".
- Para salir dalla programación colocar el puente **J1** en la posición originaria (de B a A).

**Nota**. Para borrar una contraseña, la dirección asociada a P1 y PE basta con presionar  $\chi$  y luego  $\triangle$ .

#### **Introducir / modificar / borrar nombres (***código 01***)**

La pantalla permite la introducción de 32 caracteres, 28 de los cuales dedicados al nombre y los últimos 4 abajo a la derecha al número de la extensión. Cuando se buscan los caracteres aparecen en la pantalla, en orden alfabético, primero las letras mayúsculas, luego las minúsculas, los números, los caracteres .<> y finalmente el espacio.

Introducir los nombres partiendo desde arriba hacia abajo y de la izquierda a la derecha, con introducción obligatoria de un número en el último espacio abajo a la derecha, no pudiendo en caso contrario memorizarse el nombre (ver "**Proceso de borrado de un nombre**"). Por cada nombre que se ha introducido y confirmado, la placa de calle procede a reordenar la lista alfabéticamente.

#### **Función pulsadores**

- Manteniéndolo presionado se mueve la lista de nombres
- $\boldsymbol{X}$  Manteniéndolo presionado se mueve el cursor entre los caracteres del nombre
- $\gg$  Manteniéndolo presionado se mueve hacia adelante la lista de caracteres
- Manteniéndolo presionado se mueve hacia atrás la lista de caracteres

#### **Introducir nombres**

- Mover el puente **J1** de la posición **A** a la **B.**
- Introducir el código **01**; en la pantalla aparece el 1° nombre, o nada si no se ha programado.
- Presionar la tecla  $\gg$  o  $\ll$  para seleccionar el carácter a introducir en la 1<sup>a</sup> celda; moverse con  *para* posicionarse en la segunda celda; presionar la tecla p o « para seleccionar el carácter a introducir en la 2a celda; seguir hasta completar la introducción del nombre con su código correspondiente. Después de introducir el número en la última celda abajo a la derecha presionar  $\chi$ ; en la pantalla aparece "*STORE USER / YES < > NO*"; para confirmar hay que presionar < : para modificar el nombre presionar ...
- Una vez confirmado, en la pantalla aparece el 2° nombre, o nada si no se ha programado.
- Una vez confirmado el último nombre introducido, colocar nuevamente el puente móvil en la posición originaria (de **B** a **A**). En la pantalla sale visualizado "*waiting*" y una barra de avance automático. Después de unos segundos se vuelve al funcionamiento normal y aparece la información inicial (ver el capítulo *"Funcionamiento"*).

**Notas**. Si se ha llegado a introducir 250 nombres (cantidad máxima memorizable) en la pantalla sale visualizado "*waiting*" y una barra de avance automático. Después de unos segundos

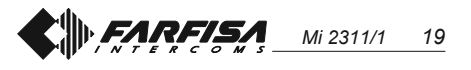

aparece "*Programming / type:* " y se puede seguir con la siguiente programación.

Es posible introducir 2 o más nombres con un mismo número de llamada (p. ej. varios apellidos en un único piso).

#### **Modificar o corregir un nombre**

- Buscar el nombre que se desea modificar presionando la tecla  $\triangle$ ; (manteniéndola presionada para la búsqueda rápida).
- $\bullet$  Posicionarse con la tecla  $\chi$  en el carácter a modificar.
- Seleccionar el carácter con las teclas (adelante) (atrás).
- Repetir las operaciones hasta corregir completamente el nombre.
- Tras finalizar la corrección, mantener presionada  $\chi$  hasta que se visualice "*STORE USER / YES < > NO*". Presionar  $\ll$  para confirmar o para modificar nuevamente el nombre.

Para borrar una letra introducir el carácter espacio.

#### **Añadir 1 o más nombres a la lista**

Para añadir más nombres a una lista existente hay que moverla presionando

 $A$  hasta que, tras el último nombre, la pantalla no visualiza nada. Para introducir más usuarios seguir el mismo proceso del capítulo "**Introducir nombres**". Una vez confirmado, el nombre es colocado en la posición correcta (orden alfabético).

#### **Borrar nombres**

- Buscar el nombre que se desea borrar presionando la tecla  $\triangle$ ; (manteniéndola presionada para la búsqueda rápida).
- $\bullet$  Posicionarse con la tecla  $\chi$  en la última celda (abajo a la derecha); borrar el número existente introduciendo un espacio.
- Presionar nuevamente  $\chi$ ; se visualiza "*DELETE USER / YES < > NO*". Presionar para volver al nombre o  $\leq$  para confirmar. Una vez borrado, aparece el nombre siguiente.

#### **Seleccionar el idioma (***código 02***)**

En el modo de funcionamiento se puede elegir entre 6 idiomas (Italiano, Inglés, Francés, Alemán, Español o Portugués).

Mover el puente **J1** de la posición **A** a la **B**.

- Introducir el código **02**; en la pantalla aparece "*italiano*", si se ha programado, o el idioma anteriormente programado.
- Presionar la tecla  $\gg$  o  $\ll$  para seleccionar el idioma deseado.
- $\bullet$  Presionar la tecla  $\stackrel{\frown}{\Box}$  para confirmar el idioma; en la pantalla aparece la información *"Programming / type: "*.

#### **Programaciones de sistema (***código 03***)**

Con esta programación es posible cambiar o habilitar distintas funciones de la placa de calle (*ver tabla*).

- Introducir el código **03**; en la pantalla aparece "*bit 0 = 0 / 0< > 1*" si se ha programado, o "*bit 0 = 1 / 0< > 1*" si se ha cambiado en una programación anterior.
- $\bullet$  Presionar la tecla  $\rho$  para seleccionar 1 o  $\leq$  para 0.
- $\bullet$  Presionar la tecla  $\triangle$  para confirmar y pasar al siguiente (ver tabla de códigos y sus descripciones).
- Tras confirmar el valor del último código (bit7), en la pantalla aparece *"Programming / type:* ", y se puede seguir con la programación siguiente.

#### **Crear una información inicial personalizada (***código 04***)**

Permite modificar la información visualizada en la pantalla durante el funcionamiento normal o en reposo. Para visualizarla hay que programar el bit5 (ver el capítulo "**Programaciones de sistema**").

- Introducir el código **04**; en la pantalla aparece "*DUO System*" si se ha programado, o la información que se desea sustituir.
- Para el modo de introducción de los caracteres ver el capítulo "Introducción de nombres".
- $\bullet$  Presionar la tecla  $\triangle$  para confirmar; cuando en la pantalla aparece *"Programming / type:* " se puede seguir con la programación siguiente.

#### **Cargar nombres desde el ordenador**

El siguiente proceso permite cargar nombres directamente desde el ordenador.

- Cargar todos los nombres en el ordenador utilizando un programa dedicado (software suministrado bajo pedido).
- Apagar la placa de calle y el ordenador.

Conectar el puerto serial del ordenador a la toma estéreo en la parte posterior de la placa de calle por medio de un cable, conectado como se ve en la figura.

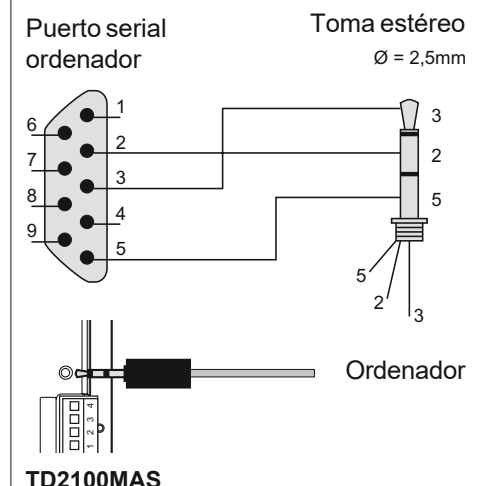

A B Mover los puentes **J2** y **J3**, colocados en la parte posterior de la placa de calle, de la posición **A** a la **B** (el puente **J1** debe permanecer también en la posición **B**).

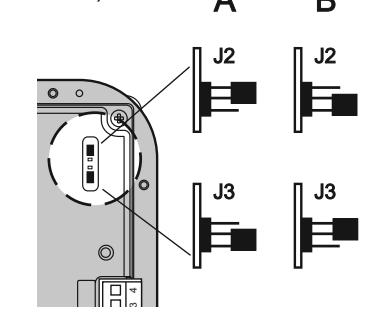

- Encender el ordenador y luego la placa de calle.
- Introducir el código **05**; en la pantalla aparece "*TD2100MA <—> PC / in progress 0*".
- Dentro de 15 segundos bajar los nombres del ordenador; en la pantalla aparece en secuencia "*TD2100MA <—> PC / in progress 1*", "*TD2100MA <—> PC / in progress 2*", luego se visualizan todos los nombres bajados. Una vez finalizado el traslado de nombres, la placa de calle procederá a borrar los eventuales nombres introducidos previamente; en la primera línea de la pantalla aparece "*waiting*" mientras que en la segunda una barra de estado indica el avance del borrado; una vez finalizado aparece *"Programming / type: ".*
- Apagar la placa de calle y luego el ordenador.

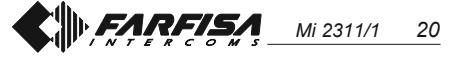

- Desconectar el cable del ordenador y de la placa de calle.
- Colocar los puentes **J2** y **J3** en la posición**A**; colocar también el puente **J1** en la posición **A** si se ha finalizado la programación, si no continuar.

#### **Ordenar nombres**

Permite ordenar alfabéticamente (de A a Z) los nombres introducidos.

Introducir el código **06**; en la primera línea de la pantalla aparece "*waiting*" mientras que en la segunda se produce el avance de una barra de estado; una vez finalizado se regresa automáticamente al modo de programaciones (en la pantalla aparece *"Programming / type: "* ).

#### **Presencia de centralita de conserjería** *(código 20)*

La siguiente programación es necesaria si en la instalación están presentes centralitas de conserjería principales y/ o secundarias.

Para efectuar la programación se necesita:

- introducir el código **20** y pulsar el pulsador  $\triangle$ ; en la primera línea de la pantalla aparece el mensaje *"Address PDX",* en la segunda línea aparece la dirección anteriormente memorizada o espacios vacíos si antes no se ha memorizado ninguna dirección;
- $\bullet$  borrar con el pulsador  $\chi$  la eventual dirección anteriormente memorizada y/o introducir la dirección **201** si la placa de calle envía llamadas a 1 o más centralitas principales o bien la dirección**210** si la placa de calle envía

llamadas a 1 o más centralitas secundarias;

- $\bullet$  pulsar el pulsador  $\triangle$  para confirmar a programación;
- para salir de la programación volver a situar el puente **J1** en la posición **A**.

**Regresar al modo de funcionamiento** Una vez finalizadas todas las programaciones colocar el puente **J1** nuevamente en la posición **A**; en la pantalla aparece "*ACI FARFISA / pulsar < >*" o la información eventualmente configurada al inicio de la programación (ver "**Creación información inicial personalizada**").

#### **Tabla códigos programaciones de sistema**

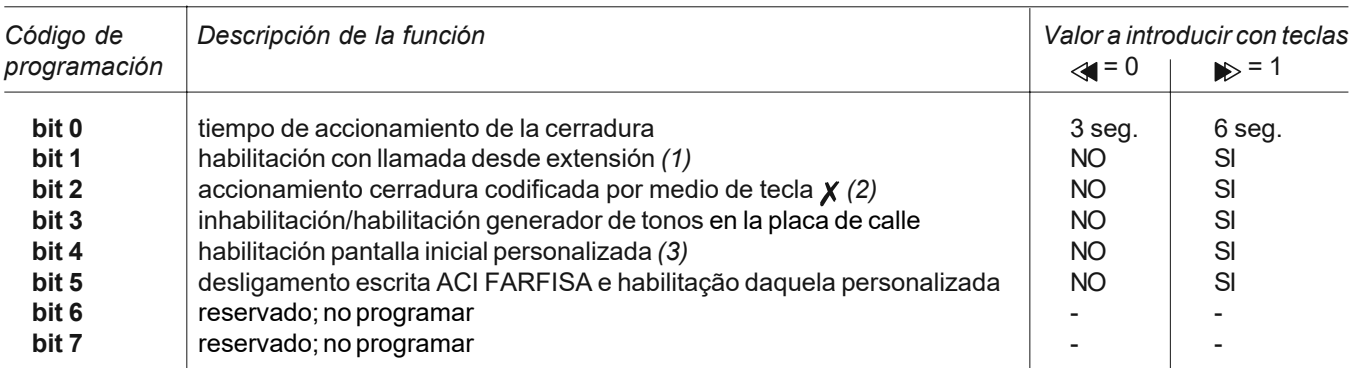

*(1)* Una vez habilitada esta función, es posible, presionando la tecla ⊙en cualquier aparato interno, entrar en conversación con una placa de calle (en caso de varias placas de calle en paralelo se entrará en comunicación con la última placa de calle que ha realizado la llamada), y, siempre presionando la tecla  $\bullet \bullet$ , accionar la cerradura.

*(2)* Con esta función es posible acortar el tiempo de accionamiento de la cerradura codificada presionando la tecla  $\chi$  en lugar de la composición 00+  $\hat{\triangle}$ . Ej.: presionar  $\boldsymbol{\chi}$  + contraseña +  $\hat{\triangle}$ .

*(3)* Permite alternar la pantalla inicial "*ACI FARFISA*" con la personalizada (ver "**Creación información inicial personalizada**").

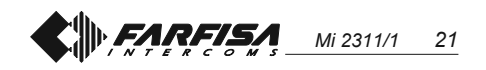

# **PROGRAMAÇÕES**

Para efectuar as programações é necessário:

- Deslocar o pontinho **J1**, colocado na parte posterior da botoneira, da posição **A** à **B**; no display aparece a escrita "*Programming / type:* ".
- Compor o código de programação desejado (*ver tabela*) e pressionar para a confirmação.
- No final da programação de cada código em separado, recolocar o pontinho **J1** na posição **A**.
- Para sair e entrar nos códigos de programação com 2 algarismos, é necessário deslocar o pontinho **J1**.

#### **Posições do pontinho J1**

**A** = modalidade de funcionamento

**B** = modalidade de programação

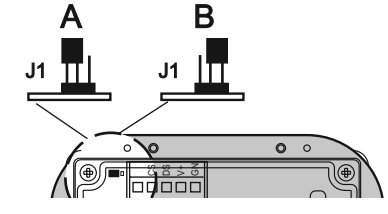

#### **Tabela de códigos de programação**

- **00** Inserção de códigos para fechadura codificada / endereço P1 / endereço PE
- **01** Inserção-modificação-cancelamento nomes
- **02** Selecção língua
- **03** Programações de sistema
- **04** Inserção escrita inicial
- **05** Carregamento de nomes de PC
- **06** Ordenação de nomes
- **20** Presença central de portaria

#### **Inserção de códigos para fechadura codificada / endereço P1 / endereço PE (***código 00***)**

Ao inserir o código **00** é possível entrar na modalidade "**inserção de códigos para fechadura codificada**" e no display aparece "*PASSWORD 0 /* ".

- Compor na botoneira o 1° código de abertura da fechadura, por exemplo 7890; no display aparece "*PASS-WORD 0 / 7890".*
- Pressionar a tecla  $\triangle$ ; no display aparece *"PASSWORD 1 / ".*
- Compor na botoneira o 2° código de abertura da fechadura, por exemplo 1234; no display aparece "*PASS-WORD 1 / 1234".*
- Pressionar a tecla  $\triangle$ ; no display

aparece "*PASSWORD 2 /* ".

- Repetir as operações descritas para inserir até um máximo de 16 códigos; mediante a pressão da tecla  $\triangle$  para a confirmação do 16° código (PASSWORD 15) é possível entrar automaticamente na modalidade "**Inserção código endereço P1**"; nesta fase é possível memorizar o número de um apartamento que poderá ser chamado directamente por um botão ligado entre os terminales **P1 /P1.**
- Pressionar a tecla  $\triangle$ ; no display aparece "*P1 / 200*".
- Cancelar o código visualizado, pressionando a tecla  $x$  e inserir o número do apartamento a ser habilitado para a chamada directa.
- $\bullet$  Pressionar a tecla  $\hat{\triangle}$  para confirmar a programação e passar à modalidade "**Inserção código endereço PE**"; o display visualiza "*PE /* ". Nesta fase é possível codificar o endereço do local externo. As botoneiras podem ser codificadas com números compreendidos entre 200 e 270.
- Composto o número, confirmá-lo por intermédio da pressão da tecla  $\triangle$ . Volta-se à modalidade "**Inserção de códigos de fechadura codificada**" e no display aparece o código da PASSWORD 0 (*PASSWORD 0 /* número apartamento)".
- Para sair da programação, recolocar o pontinho **J1** na posição originária (de B à A).

**Nota**. Para cancelar uma senha, o endereço associado a P1 e PE é suficiente pressionar  $\boldsymbol{\chi}$  e em seguida  $\triangle$ .

#### **Inserção / modificação / cancelamento nomes (***código 01***)**

O display possibilita a inserção de 32 caracteres dos quais 28 dedicados ao nome e os últimos 4 embaixo, à direita, ao número do apartamento. Na procura dos caracteres aparecem no display, em ordem alfabética, primeiro as letras maiúsculas, depois as letras minúsculas, os números, os caracteres .<> e, finalmente, o espaço.

Inserir os nomes, partindo do alto para baixo e da esquerda para a direita, com inserção obrigatória de um número no último espaço embaixo, à direita; caso contrário o nome não será memorizado (ver "**Procedimento de cancelamento** **de um nome**"). Para cada nome inserido e confirmado, a botoneira encarrega-se da reordenação da lista por ordem alfabética.

#### **Função dos botões**

- $\triangle$  Mantendo-o pressionado, percorrese a lista dos nomes inseridos
- $\boldsymbol{X}$  Mantendo-o pressionado, deslocase o cursor para os caracteres que compõem o nome
- Mantendo-o pressionado, percorrese a lista dos caracteres adiante
- Mantendo-o pressionado, percorrese a lista dos caracteres para trás

#### **Inserção de nomes**

- Deslocar o pontinho **J1** da posição **A** à **B.**
- $\bullet$  Inserir o código 01; no display aparece o 1° nome ou nada, caso não tenha sido programado.
- Pressionar a tecla  $\gg$  ou  $\ll$  para a selecção do carácter a ser inserido na 1<sup>a</sup> casa; deslocar-se com  *para* se posicionar na segunda casa; pressionar a tecla  $\gg$  ou  $\ll$  para a selecção do carácter a ser inserido na 2a casa; prosseguir até a completa inserção do nome e seu relativo código. Depois de ter inserido o número na última casa, embaixo, à direita, pressionar  $\chi$ ; no display aparece "*STORE USER / YES < > NO*"; para confirmar, é necessário pressionar  $\ll$ ; para remodificar o nome pressionar  $\gg$ .
- Se for confirmado, no display aparecerá o 2° nome ou estará vazio se não tiver sido programado.
- Confirmado o último nome a ser inserido, recolocar o pontinho móvel na posição originária (de **B** à **A**). No display será visualizado "*waiting*" e uma barra de avanço automático. Depois de poucos segundos, voltase ao funcionamento normal e aparece a escrita inicial (ver o capítulo *"Funcionamento"*).

**Notas**. Chegando ao 250° nome (número máximo memorizável) será visualizado no display "*waiting*" e uma barra de avanço automático. Depois de poucos segundos, aparece "*Programming / type:* " e pode-se prosseguir com a programação sucessiva.

É possível inserir 2 ou mais nomes com o mesmo número de chamada (caso de

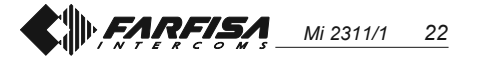

sobrenomes diferentes em um único apartamento).

#### **Modificação ou correcção de um nome**

- Procurar o nome a ser modificado, pressionando a tecla  $\triangle$ ; (mantê-la pressionada para a procura rápida).
- $\bullet$  Posicionar-se com a tecla  $\chi$  sobre o carácter a ser modificado.
- Escolher o carácter com as teclas  $\blacktriangleright$ (adiante) (para trás).
- Repetir as operações até a completa correcção do nome.
- Terminada a correcção, manter pressionado  $x$  até quando se visualiza "*STORE USER / YES < > NO*". Pressionar  $\ll$  para confirmar ou para modificar novamente o nome. Para cancelar uma letra, inserir o carácter espaço.

#### **Acréscimo de 1 ou mais nomes à lista**

Para acrescentar nomes a um elenco já existente, é necessário percorrer a lista pressionando  $\triangle$ ; depois do último nome, o display não visualiza nada. Para inserir outros usuários, efectuar o mesmo procedimento do capítulo "**Inserção de nomes**". Se for confirmado, o nome será colocado em sua justa posição (ordem alfabética).

#### **Cancelamento de nomes**

- Procurar o nome a ser cancelado, pressionando a tecla  $\hat{\triangle}$ ; (mantê-la pressionada para a procura rápida).
- $\bullet$  Posicionar-se, com a tecla  $\chi$ , sobre a última casa (embaixo à direita); cancelar o número presente e inserir um espaço.
- $\bullet$  Pressionar novamente  $\chi$ ; visualizase "*DELETE USER / YES < > NO*". Pressionar para voltar ao nome ou para confirmar. Depois do cancelamento, aparece o

nome seguinte.

#### **Selecção língua (***código 02***)**

Na modalidade funcionamento podem ser escolhidas 6 línguas (Italiano, Inglês, Francês, Alemão, Espanhol e Português).

- Deslocar o pontinho **J1** da posição **A** à **B**.
- $\bullet$  Inserir o código 02; no display aparece "*italiano*", se nunca tiver sido programado ou a língua programada anteriormente.
- Pressionar a tecla > ou « para escolher a língua desejada.
- $\bullet$  Pressionar a tecla  $\stackrel{\frown}{\triangle}$  para confirmar
- a língua; no display aparece a escrita *"Programming / type: "*.

#### **Programações de sistema (***código 03***)**

Nesta programação é possível mudar ou habilitar diversas funções da botoneira (*ver tabela*).

- Inserir o código **03**; no display aparece "*bit 0 = 0 / 0< > 1*", se nunca tiver sido programado, ou "*bit 0 = 1 / 0< > 1*" se mudado em uma programação anterior.
- $\bullet$  Pressionar a tecla  $\bullet$  para escolher 1 ou  $\leq$ para 0.
- $\bullet$  Pressionar a tecla  $\hat{\triangle}$  para confirmar e passar ao sucessivo (ver tabela dos códigos e relativas descrições).
- Confirmado o valor do último código (bit7), no display aparece *"Programming / type: "* e pode-se prosseguir com a programação sucessiva.

#### **Criação escrita inicial personalizada (***código 04***)**

Possibilita a modificação da escrita visível no display durante o funcionamento normal ou em repouso. Para a visualização é necessário programar o bit5 (ver o capítulo "**Programação de sistema**").

- Inserir o código **04**; no display aparece "*DUO System*", se nunca tiver sido programado, ou a escrita a ser substituída.
- Para a modalidade de inserção dos caracteres, ver o capítulo "inserção de nomes".
- $\bullet$  Pressionar a tecla  $\triangle$  para confirmar; no display aparece *"Programming / type: "* e pode-se prosseguir com a programação sucessiva.

#### **Carregamento de nomes do PC**

O procedimento seguinte possibilita o carregamento dos nomes directamente do Personal Computer.

- Carregar todos os nomes no Personal Computer, utilizando um programa dedicado (Software fornecido sob encomenda).
- Desligar a botoneira e o Personal Computer.
- Ligar a porta serial do PC à tomada estereo presente na parte posterior da botoneira com um cabinho ligado como na figura.

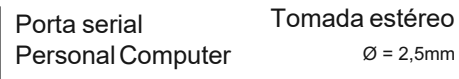

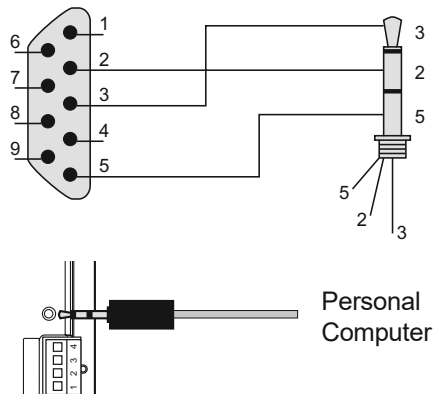

#### **TD2100MAS**

Deslocar os pontinhos **J2** e **J3**, colocados na parte posterior da botoneira , da posição **A** à **B** (também o pontinho **J1** deve permanecer na posição **B**).

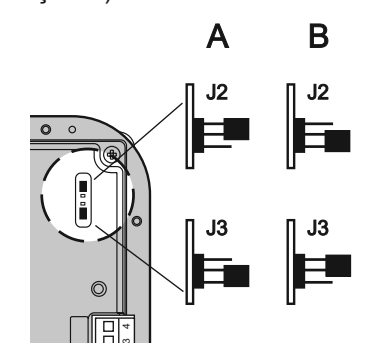

- Ligar o PC e, em seguida, a botoneira.
- $\bullet$  Inserir o código 05; no display aparece "*TD2100MA <—> PC / in progress 0*".
- Dentro de 15 segundos, descarregar do PC os nomes, no display aparece em sequência "*TD2100MA <—> PC / in progress 1*", "*TD2100MA <—> PC / in progress 2*", depois visualiza todos os nomes descarregados.

No final da transferência dos nomes, a botoneira providenciará o cancelamento dos eventuais nomes inseridos anteriormente, visualizando na primeira linha do display " *waiting* ", enquanto na segunda uma barra de estado indica o avanço do cancelamento; no final, aparece *"Programming / type: ".*

- Desligar a botoneira e, em seguida, o PC.
- Desconectar o cabinho do PC e da botoneira.
- Recolocar na posição **A** os pontinhos **J2** e **J3**; levar à posição **A** também o pontinho **J1** se a programação estiver terminada; do contrário, prosseguir.

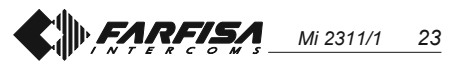

#### **Ordenação nomes**

Possibilita a ordenação em ordem alfabética (de A a Z) dos nomes inseridos.

Inserir o código **06**; na primeira linha do display aparece "*waiting*" enquanto na segunda o avanço de uma barra de estado; no final, volta-se automaticamente à modalidade programações (no display aparece *"Programming / type: "* ).

#### **Presença central de portaria (***código 20***)**

A programação a seguir é necessária se no sistema estiverem presentes centrais de portaria principais e/ou secundários.

Para efectuar a programação, é necessário:

- $\bullet$  inserir o código **20** e premir a tecla  $\hat{\triangle}$ ; na primeira linha do ecrã aparecerá a escrita *"Address PDX",* na segunda linha aparecerá o endereço anteriormente memorizado ou espaços vazios se anteriormente não foi memoriado um endereço;
- $\bullet$  cancelar com a tecla  $\chi$  o eventual endereço anteriormente memorizado e/ou inserir o endereço **201** se a botoneira enviar chamadas a 1 ou mais centrais principais ou endereço **210** se a botoneira enviar chamadas a 1 ou mais centrais secundárias;
- premir a tecla  $\triangle$  para confirmar a programação;
- para sair da programação levar o pontinho **J1** para a posição **A**.

#### **Retorno à modalidade funcionamento**

No final de todas as programações, recolocar o pontinho **J1** na posição **A**; no display aparece "*ACI FARFISA / premir < >*" ou a eventual escrita impostada na fase de programação (ver "**Criação escrita inicial personalizada**").

#### **Tabela códigos programações de sistema**

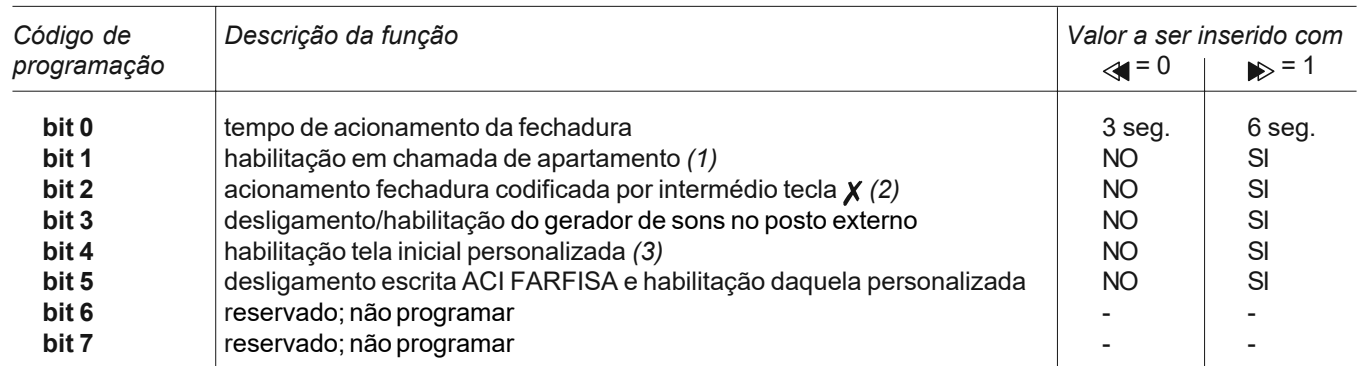

*(1)* Ao habilitar esta função é possível, de cada apartamento e por intermédio da pressão do botão ⊙, conversar com um posto externo (no caso de vários postos externos paralelos, pode-se entrar em comunicação com o último posto externo que tenha efetuado a chamada) e, pressionando o botão  $\bullet \bullet$ accionar a fechadura.

*(2)* Com esta função é possível abreviar o acionamento da fechadura codificada, pressionando a tecla **x** no lugar da composição 00+  $\triangle$ . Ex.: pressionar  $\chi$  + password +  $\triangle$ .

*(3)* Possibilita a alternância da tela inicial "*ACI FARFISA*" com aquela personalizada (ver "**Criação escrita inicial personalizada**")

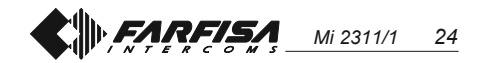

# **PROGRAMMIERUNG**

Zur Programmierung ist wie folgt vorzugehen:

- Brückenstecker**J1** auf der Rückseite der Einheit von Position **A** in Position **B** umstecken; auf dem Display erscheint die Meldung "*Programming / type:* ".
- Gewünschten Programmiercode (siehe Tabelle) eingeben und  $\triangle$  zur Bestätigung drücken.
- Nach Beendigung der Programmierung eines jeden Codes Brückenstecker **J1** wieder auf Position **A** umstecken.
- Um zwischen den Programmiercodes umzuschalten muss der Brückenstecker **J1** umgesteckt werden

## **Positionen des Brückensteckers J1**

- **A** = Betriebmodus
- **B** = Programmiermodus

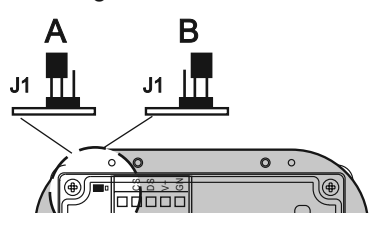

#### **Tabelle der Programmiercodes**

- **00** Eingabe der Code für Codeschlossfunktion / Adresse P1 / Adresse PE
- **01** Eingabe/Änderung/Löschen der Namen
- **02** Sprachauswahl
- **03** Systemprogrammierungen
- **04** Ruheanzeige
- **05** Namen vom PC laden
- **06** Namen ordnen
- **20** Anwesenheit von Pförtnerzentrale

#### **Eingabe der Code für Codeschlossfunktion / Adresse P1 / Adresse PE** *(Code 00)*

Mit dem Programmiercode **00** wird die Modalität "**Eingabe der Code für Codeschlossfunktion**" aufgerufen und auf dem Display erscheint "*PASS-WORD 0/* 

- Erster Code, z.B. 7890 eingeben; auf dem Display erscheint "*PASSWORD 0 / 7890".*
- $\bullet$  Taste  $\triangle$  drücken; auf dem Display erscheint *"PASSWORD 1 / ".*
- Zweiter Code, z.B. 1234 eingeben; auf dem Display erscheint "*PASSWORD 1 / 1234".*
- $\bullet$  Taste  $\triangle$  drücken; auf dem Display erscheint *"PASSWORD 2 / ".*
- Den beschriebenen Vorgang zur Eingabe von bis zu 16 Code wiederholen. Beim Drücken der Taste zur Bestätigung des 16. Code (PASSWORD 15) wird automatisch der Modus "**Eingabe für Adresse P1**" aufgerufen. In dieser Phase kann die Nummer eines internen Haustelefons gespeichert werden, der mit einer an den Klemmen **P1** und **–** angeschlossenen Taste direkt gerufen werden kann.
- $\bullet$  Taste  $\triangle$  drücken; auf dem Display erscheint *"P1 / 200".*
- Angezeigten Code durch Drücken der Taste  $\chi$  löschen und Nummer des internen HT eingeben, für den der Direktruf aktiviert werden soll.
- $\bullet$  Taste  $\triangleq$  zur Bestätigung der Programmierung drücken und Modus "**Eingabe für PE-Adresse**" aufrufen; auf dem Display erscheint "*PE /* ". In dieser Phase kann die Adresse der Türstation eingegeben werden. Türstationen können Adressen (Rufnummer) zwischen 231 und 250 zugeordnet werden.
- Nach Eingabe der Nummer durch Drücken der Taste A bestätigen. Erneut den Modus "**Eingabe der Code für Codeschlossfunktion**" aufrufen, woraufhin auf dem Display die Meldung PASSWORD 0 (*PASS-WORD 0 /* interne Adresse)" erscheint.
- Zum Verlassen der Programmierung ist der Brückenstecker **J1** wieder auf die ursprüngliche Position umzustecken (von **B** auf **A**)

**Hinweis:** Zum Löschen eines Codes oder der P1 und PE zugewiesenen Adresse genügt es, die Taste  *und* anschließend  $\triangle$  zu drücken.

#### **Eingabe/Änderung/Löschen der Namen** *(Code 01)*

Das Display ermöglicht die Eingabe von 32 Zeichen, wovon 28 für den Namen und die letzten 4 rechts unten für die Rufnummer (Adresse) des internen Teilnehmers reserviert sind. Bei der Zeichensuche erscheinen auf dem Display - in alphabetischer Reihenfolge - zuerst die Großbuchstaben, dann die Klein-buchstaben, die Zahlen, die Zeichen .<> und schließlich das Leerzeichen.

Namen sind von oben nach unten und von links nach rechts einzugeben, wobei im letzten Feld rechts unten obligatorisch eine Zahl eingegeben werden muss, da andernfalls der Name nicht gespeichert wird (siehe "**Löschen eines Namens**"). Nach jedem eingegebenen und bestätigten Namen wird eine Neuordnung der Liste in alphabetischer Reihenfolge vorgenommen.

#### **Tastenfunktionen**

- Gedrückt halten, um die Liste der eingegebenen Namen zu durchblättern
- Gedrückt halten, um den Cursor innerhalb der Zeichenkette eines Namens zu bewegen
- Gedrückt halten, um die Zeichenliste vorwärts zu durchblättern
- Gedrückt halten, um die Zeichenliste rückwärts zu durchblättern

#### **Eingabe von Namen**

- Brückenstecker **J1** von Position **A** nach Position **B** umstecken.
- Code **01** eingeben; auf dem Display erscheint der 1. Name oder nichts, falls noch nichts programmiert wurde
- Taste  $\gg$  oder  $\ll$  für die Auswahl des in der 1. Zelle gewünschten Zeichens drücken; *x* drücken, um in die 2. Zelle vorzurücken;  $\gg$  oder  $\ll$  drücken, um das in die 2. Zelle einzugebende Zeichen zu wählen usw., bis der Name und die entsprechende Rufnummer vollständig eingegeben sind. Nach Eingabe der Ziffer in der letzten Zelle rechts unten  $x$  drücken; auf dem Display erscheint "*STORE USER / YES < > NO*"; zur Bestätigung Taste drücken, zur Änderung der Eingabe Taste sodrücken.
- Bei Bestätigung erscheint auf dem Display der 2. Name oder nichts, falls noch nichts programmiert wurde.
- Nach Bestätigung des letzten einzugebenen Namens ist der Brückenstecker wieder auf die ursprüngliche Position zu stellen (von **B** nach **A**). Auf dem Display erscheint "*waiting*" sowie ein Ladebalken. Nach wenigen Sekunden kehrt das System zum normalen Betrieb zurück und die Ruheanzeige erscheint (siehe Kapitel "*Betrieb*").

**Hinweis.** Bei Erreichen des 250. Namens (maximale Speicherzahl) erscheint auf dem Display die Anzeige

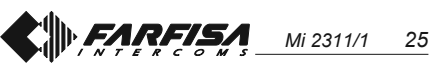

"waiting" sowie ein Ladebalken. Nach wenigen Sekunden erscheint "*Programming / type:* "; nun kann die nächste Programmierung vorgenommen werden.

Es können 2 oder mehr Namen mit derselben Rufnummer eingegeben werden (z.B. bei verschiedenen Familiennamen in der gleichen Wohnung).

#### **Änderung eines Namens**

- Den zu ändernden Namen durch Drücken der Taste A suchen (zur Schnellsuche gedrückt halten).
- Den zu ändernden Buchstaben mit der Taste  $x$  ansteuern.
- Gewünschten Buchstaben mit den Tasten  $\gg$  (vorwärts)  $\ll$  (rückwärts) markieren.
- Operation wiederholen, bis der Name vollständig geändert wurde.
- Die Korrektur wird beendet, indem die Taste  $\boldsymbol{\chi}$  gedrückt gehalten wird, bis die Meldung "*STORE USER / YES < > NO*" erscheint. Taste drücken zur Bestätigung oder  $\rightarrow$  zur erneuten Änderung des Namens. Zum Löschen eines Buchstabens muss das Leerzeichen ausgewählt werden.

#### **Einen oder mehrere Namen in die Liste hinzufügen**

Um neue Namen in eine bereits existierende Liste hinzuzufügen ist diese durch Drücken der Taste  $\triangle$  zu durchblättern. Nach dem letzten Namen erscheint nichts mehr auf dem Display. Zum Eingeben anderer Teilnehmer ist der im Abschnitt "**Eingabe von Namen**" beschriebene Vorgang anzuwenden. Nach der Bestätigung wird der Name an der entsprechenden Stelle in die Liste eingeordnet (alfabetische Reihenfolge).

#### **Löschen von Namen**

- Den zu löschenden Namen durch Drücken der Taste A suchen (zur Schnellsuche gedrückt halten).
- $\bullet$  Taste  $\chi$  auf die letzte Zelle positionieren (rechts unten); vorhandene Ziffeer mit dem Leerzeichen löschen.
- $\bullet$  Erneut Taste  $\chi$  drücken; daraufhin erscheint *DELETE USER / YES < > NO*". Taste  $\rightarrow$  drücken, um zur Eingabe zurückzukehren oder <a zur Bestätigung.

Nach dem Löschen erscheint der nächste Name.

#### **Sprachauswahl (***Code 02***)**

Im Betriebsmodus können 6 Sprachen ausgewählt werden (italienisch, englisch, französisch, deutsch, spanisch und portugiesisch).

- Brückenstecker **J1** von Position **A** nach Position **B** umstecken.
- Code **02** eingeben; auf dem Display erscheint *"italiano*", falls noch keine Programmierung vorgenommen wurde oder die zuvor programmierte Sprache.
- Taste  $\gg$  oder  $\ll$  drücken, um die gewünschte Sprache auszuwählen.
- $\bullet$  Taste  $\triangle$  zur Bestätigung der Sprache drücken; auf dem Display erscheint die Meldung *"Programming / type: "*.

#### **Systemprogrammierung (***Code 03***)**

Durch diese Programmierung können verschiedene Funktionen der Einheit geändert oder aktiviert werden (*siehe Tabelle*).

- Code **03** eingeben; auf dem Display erscheint "*bit 0 = 0 / 0< > 1*", falls noch keine Programmierung vorgenommen wurde oder "*bit 0 = 1 / 0< > 1*", bei bereits zuvor erfolgter Programmierung.
- $\bullet$  Taste  $\bullet$  drücken, um 1 bzw.  $\ll$ , um 0 zu wählen.
- $\bullet$  Taste  $\triangle$  zwecks Bestätigung und Übergang zum nächsten Schritt drücken (siehe Tabelle mit Bitnummern und Beschreibung).
- Nach Bestätigung des letzten Einstellung (bit7) erscheint auf dem Display *"Programming / type:* "; nun kann die nächste Programmierung vorge-nommen werden.

#### **Eingabe einer personalisierten Ruheanzeige (***Code 04***)**

Hiermit kann die auf dem Display während des normalen Betriebs oder im Ruhezustand erscheinende Anzeige geändert werden. Zur Aktivierung muss Bit 5 programmiert werden (siehe Kapitel "**Systemprogrammierung**").

- Code **04** eingeben; daraufhin erscheint auf dem Display "*DUO System*", falls noch nichts programmiert wurde oder die zu ändernde Anzeige.
- Das Verfahren zur Änderung von Buchstaben ist im Abschnitt "**Eingabe von Namen**" beschrieben.
- $\bullet$  Taste  $\triangle$  zur Bestätigung drücken; auf dem Display erscheint die Anzeige *"Programming / type:* "; nun kann die

nächste Programmierung vorgenommen werden.

#### **Namen vom PC laden (***Code 05***)**

Mit dieser Funktion können Namen direkt von einem Personal Computer geladen werden.

- Alle Namen im PC mit einem hierfür geeigneten Programm eingeben und Speichern (Software wird auf Anfrage geliefert).
- Steuereinheit und PC ausschalten.
- Serielle Schnittstelle des PC wie in der Abbildung gezeigt mit einem Kabel an der Klinkendose auf der Rückseite der Einheit anschließen.

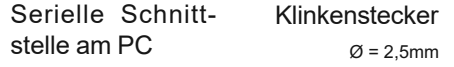

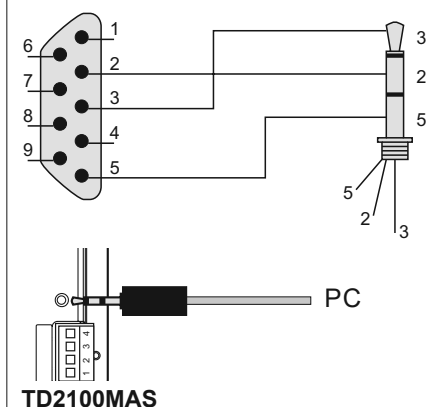

Brückenstekcer **J2** und **J3** auf der Rückseite der Einheit von Position **A** auf Position **B** umstecken (der Brückenstecker **J1** bleibt auf der Position **B**).

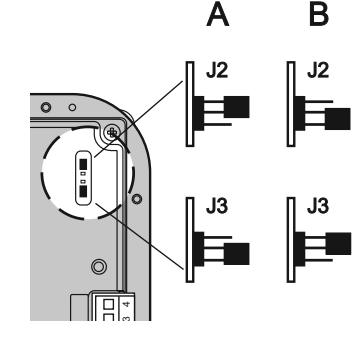

- PC und anschließend die Steuereinheit einschalten.
- Code **05** eingeben; auf dem Display erscheint "*TD2100MA <—> PC / in progress 0*".
- Namenübertragung innerhalb von 15 Sekunden vom PC starten; auf dem Display erscheint nacheinander "*TD2100MA <—> PC / in progress*

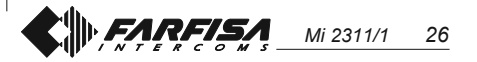

*1*", "*TD2100MA <—> PC / in progress 2*", anschließend werden alle übertragene Namen angezeigt.

Am Ende der Namenübertragung löscht die Einheit die eventuell zuvor eingegebenen Namen, wobei in der ersten Displayzeile "waiting" erscheint, während ein zweiter Ladebalken den Löschvorgang darstellt; am Ende erscheint die Meldung *"Programming / type: "* .

- Steuereinheit und anschließend PC ausschalten.
- Kabel vom PC und von der Einheit trennen.
- Brückenstecker**J2** und **J3** auf Position **A** stellen; Brückenstecker **J1** ebenfalls auf Position **A** umstecken, wenn die Programmierung beendet ist; andernfalls Programmierung fortsetzen.

#### **Namen ordnen (***Code 06***)**

Zum Ordnen der eingegebenen Namen in alfabetischer Reihenfolge (von A bis Z).

Code **06** eingeben; in der ersten Zeile des Display erscheint "*waiting* ", in der zweiten Zeile ist ein Ladebalken zu sehen; am Ende des Vorgangs kehrt das System automatisch zum Programmiermodus (auf dem Display erscheint *"Programming / type: "* ) zurück.

#### **Anwesenheit von Pförtnerzentrale (***Code 20***)**

Die folgende Programmierung ist erforderlich, wenn in der Anlage primäre und/oder sekundäre Pförtnerzentrale vorhanden sind.

Zur Programmierung ist wie folgt vorzugehen:

**• Code 20 eingeben die Taste A** drücken. Auf der ersten Zeile des Display wird *"Address PDX"* angezeigt, auf der zweiten Zeile die zuvor gespeicherte Adresse oder Leerzeichen, wenn zuvor keine Adresse gespeichert wurde;

- Die eventuell zuvor gespeicherte Adresse mit der Taste  $\chi$  löschen und/oder die Adresse **201** eingeben, wenn die Türstation Anrufe an 1 oder mehrere primären Pförtnerzentralen sendet, oder die Adresse **210**, wenn die Türstation Anrufe an 1 oder mehrere sekundären Pförtnerzentralen sendet;
- Zur Bestätigung der Programmierung die Taste  $\triangle$  drücken;
- Zum Verlassne der Programmierung ist der Verteilerschaltdraht **J1** wieder in die Position **A** zu bringen.

#### **Rückkehr zum Betriebsmodus**

Am Ende aller Programmierungen Brückenstecker **J1** auf Position **A** stellen; auf dem Display erscheint "*ACI FARFISA / druecken < >*" oder die in der Programmierphase eingegebene Ruheanzeige (siehe "**Eingabe einer personalisierten Ruheanzeige**").

#### **Tabelle der Systemprogrammierungen**

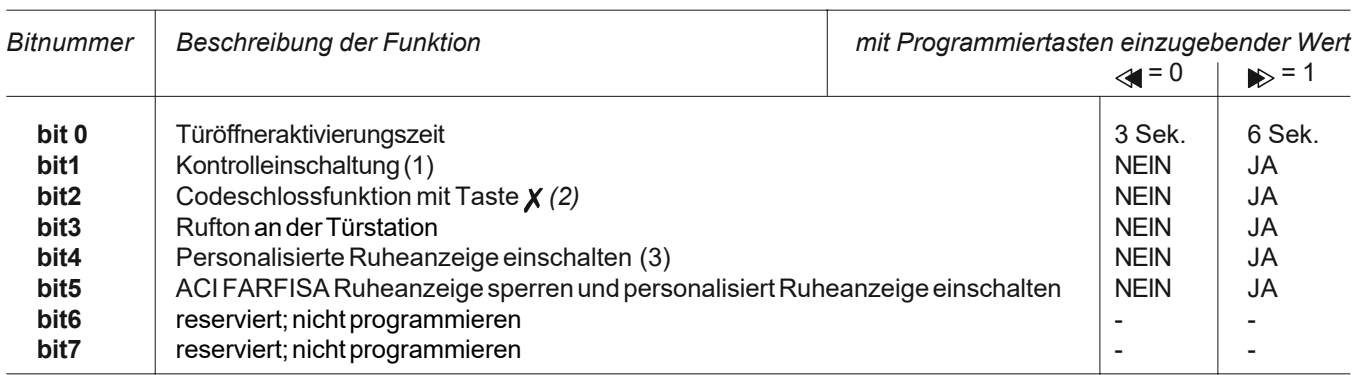

(1) Bei Aktivierung dieser Funktion kann sich jedes Videohaustelefon durch Drücken der Taste eine Verbindung zur Türstation herstellen (bei mehreren parallel geschalteten Türstationen erfolgt die Verbindung zur Türstation die als letzte einen Ruf ausgesendet hat) und durch Drücken der Taste  $\bullet$  den Türöffner aktivieren.

*(2)* Mit dieser Funktion kann die Codeschlossfunktion mit der Taste *χ* anstelle der Tastenkombination 00+ <del>△</del> aktiviert werden. Beispiel:  $\chi$  + Code +  $\triangle$ .

*(3)* Die Ruheanzeige "*ACI FARFISA*" und die personalisierte Ruheanzeige (siehe auch "**Eingabe einer personalisierten Ruheanzeige**") werde nacheinander angezeigt. Mit Aktivierung des bit5 wird die "*ACI FARFISA*" Anzeige ausgeschaltet.

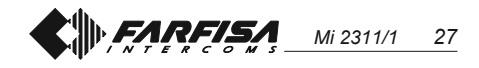

#### **B** FUNZIONAMENTO

Controllare che i collegamenti dell'impianto siano effettuati correttamente. Mettere in funzione l'impianto collegando a rete l'alimentatore; sul display appare per 3 secondi la versione software della pulsantiera, poi la scritta "*ACI FARFISA / premere < >*" (<>in modo alternato).

Comporre il numero dell'utente desiderato, verificarne l'esattezza sul display "*Selezione / ----*" e premere il tasto per eseguire la chiamata. L'avvenuto invio è confermato da un tono e dalla visualizzazione della scritta "*Chiama / ----*".

In caso di errore premere il tasto  $\chi$  (solo prima dell'invio della chiamata) e comporre il numero esatto.

Se il numero chiamato esiste si udrà il tono di conferma e sul display appare "*Chiama / ----*".

E' possibile scegliere l'interno da chiamare selezionandolo fra i nominativi precedentemente memorizzati. Premere i tasti < o per la ricerca dell'interno desiderato e  $\triangle$  per avviare la chiamata. L'apparecchio chiamato suona una sola volta; se in questa fase si preme ancora il tasto  $\triangle$ , l'apparecchio suona nuovamente. Se si preme il tasto  $x$  si termina la chiamata in corso ed il sistema è pronto per una nuova chiamata.

L'utente chiamato, sollevando il microtelefono, abilita la conversazione con l'esterno per un tempo di 90 secondi e sul display della pulsantiera farà apparire "*Conversa / ----*".

A 10 secondi dalla fine della conversazione, la scritta sul display inizierà a lampeggiare; per continuare la conversazione per altri 90 secondi premere nuovamente  $\triangle$ .

Per azionare l'apertura della serratura, premere il pulsante  $\bullet\bullet\bullet$ . La durata dell'abilitazione è di 3 secondi (o 6 secondi se diversamente programmato). Riponendo il microtelefono o premendo

il tasto  $x$  sulla pulsantiera, l'impianto ritorna a riposo.

I numeri non inviati o non cancellati si spengono dopo 25 secondi.

In impianti con **2 o più pulsantiere digitali**, effettuando la chiamata da una pulsantiera, si disabilitano le altre con la seguente segnalazione "*Occupato /* ". Attendere che si liberi la linea per effettuare la chiamata.

### *OPERATION*

*Check that all connections are correct. Connect the power supply unit to the mains; the displays shows the software version of the pushbutton panel for 3 seconds followed by "*ACI FARFISA / press < > *(< > in alternate mode).*

*Dial the user number, check that the number is correct on the display "*Dialling /----" and press  $\triangle$  to make *the call. The tone and the text "*Calling / ----*" confirm that the call has been made.*

*In case of error press X (only before sending the call) and dial the correct to number.*

*If the number exists you hear the confirmation tone and the display shows "*Calling / ----*".*

*You can select the internal station from the names in the list. Press or to search for the internal station*

and press  $A$  to send the call. *The called station will ring only once; but, if in this phase, press*  $\triangle$  *another time the station rings again. If press the call is terminated and the system is ready for a new call.*

*The called user picks up the handset enables the conversation with the external station for 90 seconds. The display shows "*Connection /---- *".*

*The text on the display starts flashing 10 seconds before conversation ends. To continue conversation for additional 90 seconds press again.*

*Press the button to release the door lock. Door lock activation time is 3 seconds (or 6 seconds).*

*Replace the handset to or press on the door station to restore the idle state.*

*Numbers that are not sent or deleted go off after 25 seconds.*

*In installations with 2 or more digital push-button panels, when a call is made from one push-button panel, the other push-button panels are deactivated and their display shows "*Busy / *". Wait until the line is free to make the call.*

#### **B** FONCTIONNEMENT

Contrôler que les branchements de l'installation sont correctement effectués. Mettre en fonction l'installation en branchant l'alimentation au secteur; l'afficheur visualise pendant 3 secondes la version du logiciel installé sur la plaque de rue et ensuite "*ACI FARFISA / appuyer < >*" (<> de manière alternée).

Composer le numéro de l'utilisateur désiré, en vérifier l'exactitude à l'afficheur "*Selection*

*/ ----*" et appuyer sur le bouton-poussoir pour effectuer l'appel. L'envoi est confirmé par l'émission d'une tonalité et par la visualisation de "*Appel / ----*".

En cas d'erreur, appuyer sur le boutonpoussoir  $\boldsymbol{\chi}$  (uniquement avant l'appel) et composer le bon numéro.

Si le numéro appelé existe, on entend la tonalité de confirmation et l'afficheur visualise "*Appel / —*" .

On peut choisir l'interne à appeler en le sélectionnant parmi les noms précédemment mémorisés. Appuyer sur les boutonspoussoirs < ou pour recherche l'interne désiré et sur  $\triangle$  pour effectuer l'appel.

L'appareil appelé ne sonne qu'une fois; si pendant cette phase on appuie de nouveau sur le bouton-poussoir  $\triangle$ , l'appareil sonne de nouveau. Si l'on appuie sur le boutonpoussoir  $\chi$ , on coupe l'appel en cours et le système est prêt pour un nouvel appel.

En décrochant le combiné, l'utilisateur appelé interrompt l'appel et active la conversation avec l'externe pour un délai de 90 secondes; l'afficheur de la plaque de rue visualise "*Communique / ----*".

Lorsqu'il ne reste que 10 secondes disponibles avant la fin de l'appel, l'affichage visualisé commence à clignoter; pour continuer la conversation pendant encore 90 secondes, il faut de nouveau appuyer sur le poussoir  $\triangle$ .

Pour activer l'ouverture de la gâche, appuyer sur le poussoir  $\bullet$  . La durée de l'activation est de 3 secondes (ou de 6 secondes si différemment programmé).

En raccrochant le combiné ou en appuyant sur le bouton-poussoir  $\chi$  de la plaque de rue, l'installation se rétablit en état de repos. Les numéros non envoyés ou non supprimés s'éteignent tous seuls après 25 secondes.

Dans les installations dotées de **2 ou plusieurs plaques de rue numériques**, en effectuant un appel depuis l'une des plaques de rue, les autres se désactivent et visualisent le message "*Occupe /* ". Il faut attendre que la ligne retourne libre pour effectuer l'appel.

FARFISA *Mi 2311/1 28*

**ITALIANO**

**FRANÇAIS**

#### **Apertura serratura codificata**

Dalla pulsantiera, anche se in modalità "*occupato*", è possibile azionare l'apertura della serratura componendo uno dei 16 possibili numeri a 4 cifre precedentemente inseriti.

### **Azionamento serratura codificata**

- Comporre **00**
- Premere  $\triangle$ ; sul display appare "*Password / "*
- Comporre, entro 10 secondi, il codice personale di accesso; ogni cifra inserita viene visualizzata con un asterisco al posto di ...
- Premere  $\triangle$ ; si aziona l'apertura serratura, si udrà un tono di conferma e la pulsantiera ritorna al modo operativo attuale dell'impianto (libero o occupato).

#### *Door lock opening*

*The door lock can be opened from the push-button panel, including in "*busy*" mode, by dialling one of the 16 4-digit codes you have entered.*

#### *Door lock activation - Dial 00*

- *Press ; the display shows "*Password / *"*
- *Dial the personal access code within 10 seconds; each digit is visualised with \* instead of .*
- Press  $\triangle$  to release the door lock; *you hear the confirmation tone and the push-button panel returns to the current system operation mode (free or busy).*

#### **Ouverture de la gâche codée**

Sur la plaque de rue, même en mode "*occupé*", on peut activer l'ouverture de la gâche en composant l'un des 16 possibles numéros à 4 chiffres précédemment saisis.

#### **Activer la gâche codée**

- Composer **00**
- Appuyer sur le bouton-poussoir  $\triangle$ ; l'afficheur visualise "*Password /* "
- Composer le code personnel d'accès dans les 10 secondes suivantes; chaque chiffre saisi est visualisé sous forme du symbole de l'étoile au lieu de ...
- Appuyer sur le bouton-poussoir  $\triangle$ ; l'ouverture de la gâche est activée et le dispositif émet une tonalité de confirmation, la plaque de rue se rétablit au mode opérationnel de l'installation (libre ou occupé).

**FRANÇAIS**

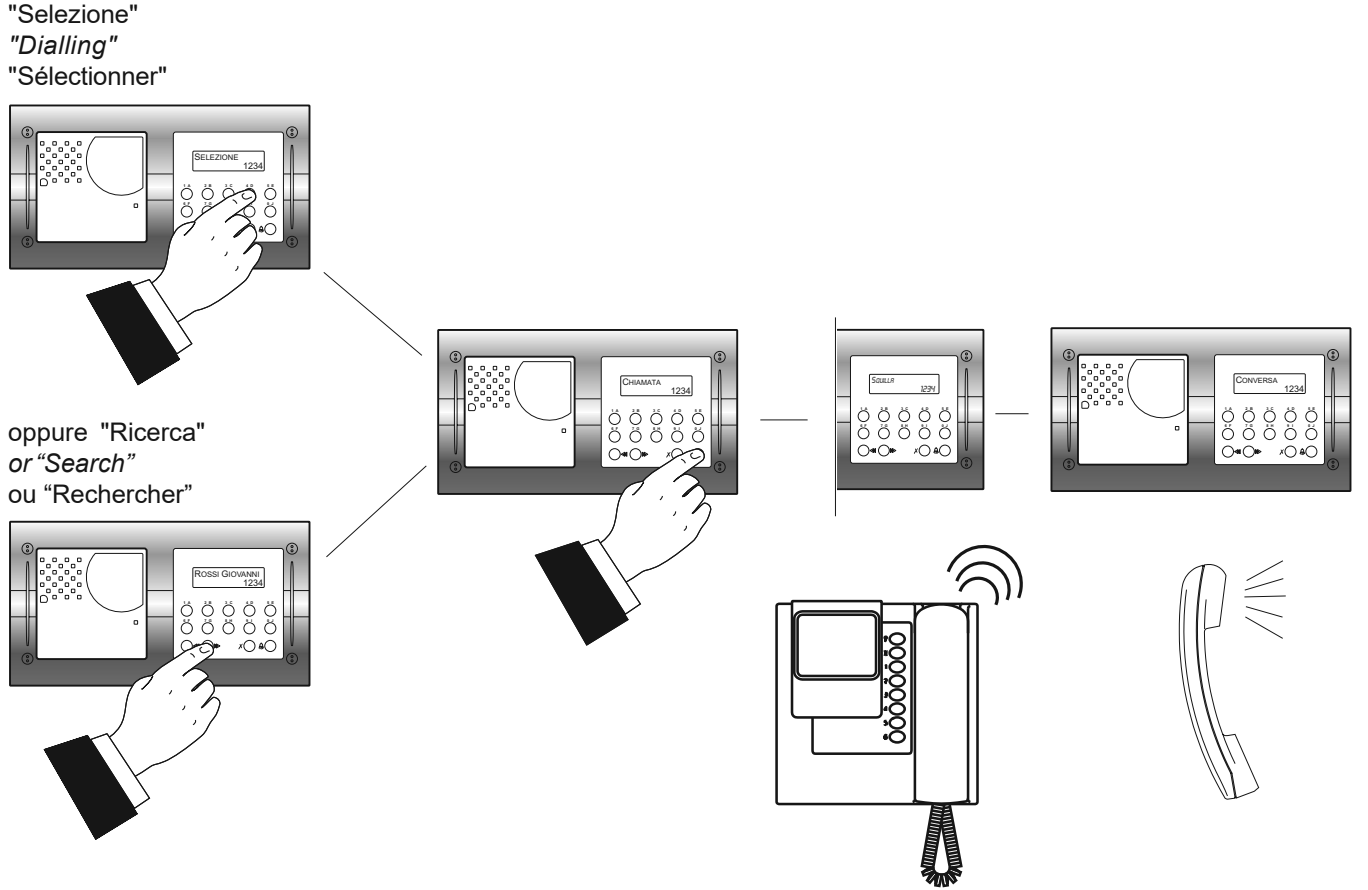

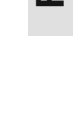

**ENGLISH**

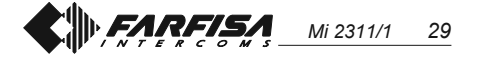

#### **<sup>E</sup>** *FUNCIONAMIENTO*

*Averiguar que las conexiones de la instalación se han hecho correctamente. Poner en función la instalación conectando el alimentador a la red; en la pantalla aparece por 3 segundos la versión software de la placa de calle, luego la información "*ACI FARFISA / pulsar < >" *(<>alternativamente).*

*Marcar el número del usuario deseado, verificar que es exacto en la pantalla "*Seleccion / ----*" y presionar la tecla para realizar la llamada. El envío es confirmado por un tono y la visualización de la información "*Llamando / ----*". En caso de error, presionar la tecla (sólo antes de enviar la llamada) y marcar el número correcto.*

*Si el número llamado existe, se oye el tono de confirmación y en el display aparece "*Llamando / —*".*

*Es posible elegir la extensión que se desea llamar seleccionándola entre los nombres ya memorizados. Presionar las teclas o para buscar la extensión deseada y para empezar la llamada.*

*El aparato llamado suena una sola vez; al presionar la tecla*  $\triangle$  *una vez más el aparato suena de nuevo. Cuando se presiona una vez más la tecla , la llamada en curso finaliza y el sistema vuelve a estar disponible para una nueva llamada.*

*Al levantar el auricular, el usuario llamado interrumpe la llamada y habilita la conversación con la placa de calle durante unos 90 segundos; en la pantalla de la placa de calle aparece "*Comunica / ----*".*

*Cuando faltan 10 segundos antes del fin de conversación, la información en la pantalla empieza a parpadear; para continuar la conversación por 90 seg. más presionar nuevamente .*

*Para accionar la apertura de la cerra*dura, presionar el pulsador **.** El *tiempo de habilitación es de 3 segundos (o de 6 segundos si se ha programado). Tras colgar el auricular o presionar la* tecla X en la placa de calle, la *instalación vuelve al estado de reposo. Los números que no han sido enviados ni borrados se apagan a los 25 seg.*

*Al realizar la llamada desde una de las placas en instalaciones con 2 o más placas de calle digitales, las otras se inhabilitan con la siguiente indicación* "Ocupado / "*. Hay que esperar que la*

#### **B** FUNCIONAMENTO

Verificar que as ligações da instalação estejam efetuadas corretamente. Colocar em função a instalação, ligando o alimentador à rede; no display aparece por 3 segundos a versão software da botoneira, em seguida a escrita "*ACI FARFISA / premir < >*" (<>em maneira alternada).

Compor o número do usuário desejado, verificar a sua exactidão no display "*seleccione / ----*" e pressionar a tecla

 para completar a chamada. A confirmação do envio é feita por intermédio de um som e pela visualização da escrita "*Chamar / ----*". Em caso de erro, pressionar a tecla  $\boldsymbol{\chi}$ (somente antes do envio da chamada) e compor o número exacto.

Se o número chamado existir será ouvido o sinal de confirmação e no display aparecerá "*Chamar / —*".

É possível escolher o apartamento a ser chamado, seleccionando-o entre os nomes memorizados anteriormente. Pressionar as teclas <a>
ou para a procura do apartamento desejado e para efetuar a chamada.

O aparelho chamado toca uma única vez; se nesta fase pressionarmos ainda a tecla  $\triangle$ , o aparelho toca novamente. Se pressionarmos a tecla  $\chi$  encerra-se a chamada em andamento e o sistema estará pronto para uma nova chamada. O usuário chamado, ao levantar o microtelefone, interrompe a chamada, habilita a conversação com o exterior por um tempo de 90 segundos e no display da botoneira fará aparecer "*A falar / ----*". Faltando 10 segundos para o final da conversação, a escrita no display começará a piscar; para continuar a conversação por mais 90 segundos, pressionar novamente  $\triangle$ .

Para accionar a abertura da fechadura, pressionar o botão **. A** duração da habilitação é de 3 segundos (ou de 6 segundos se tiver sido programada diversamente).

Recolocando o micro-telefone ou pressionando a tecla  $\chi$  na botoneira, a instalação retorna à posição de repouso.

Em instalações com **2 ou mais botoneiras digitais**, ao efetuar a chamada de uma botoneira, são desligadas as demais com a seguinte sinalização "*Ocupado /* ". Aguardar que a linha seja liberada para efetuar a chamada.

# *BETRIEB*

*Kontrollieren Sie, ob alle Verkabelungen der Anlage korrekt durchgeführt wurden. Nehmen Sie die Anlage durch Einschaltung der Stromversorgung in Betrieb. Auf dem Display erscheint 3 Sekunden lang die Softwareversion der Steuereinheit und anschliessend die Meldung "*ACI FARFISA / druecken < >*" (<> blinkend) angezeigt.*

*Nummer des gewünschten Haustelefons eingeben. Richtigkeit der eingegeben Rufummer auf dem Display "*Wahl / ----*" prüfen und Taste drücken, um den Ruf auszuführen. Ein Rufton und die Meldung "*Anwahl / - ---*" bestätigen das der Ruf ausgeführt wird.*

**Bei falscher Eingabe Taste X betätigen** *(nur VOR der Ausführung möglich) und die richtige Nummer eingeben.*

*Wenn die angerufene Nummer existiert ist ein Rufton zu hören und auf dem Display erscheint die Anzeige "*Anwahl/ ----*".*

*Ein Haustelefon kann auch durch Auswahl des zuvor gespeicherten Namen angerufen werden. Hierzu werden die Tasten und zur Suche des gewünschten Haustelefons und die*

**Taste**  $\triangle$  **zum Absetzen des Rufes** *benutzt.*

*Das angerufene Haustelefon klingelt nur einmal; wenn in jetzt erneut die Taste gedrückt wird, klingelt das Haustelefon nochmal. Mit der* Betätigung der Taste X wird das *laufende Gespräch beendet und das System ist für eine neue Eingabe bereit. Mit Abheben des Hörers am angerufenen Haustelefon wird ein Gespräch mit der Türstation mit einer Dauer von 90 Sekunden ermöglicht. Auf dem Display der Steuereinheit erscheint "*Gespraech /--*".*

*10 Sekunden vor dem Ende der Sprechzeit beginnt die Anzeige zu blinken. Nun kann die Sprechverbindung um weitere 90 Sekunden verlängert werden, indem erneut die Taste*  $\triangle$  *betätigt wird. Um den Türöffner zu aktivieren muss die Taste* .*am Haustelefon betätigt werden. Die Aktivierungszeit beträgt 3 s (oder 6 s bei entsprechender Programmierung).*

*Durch Auflegen des Hörers oder* Drücken der Taste X an der *Steuereinheit wird die Anlage in den*

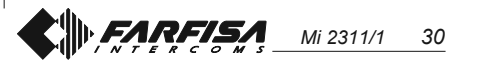

**DEUTSCH**

*línea se libere para realizar una nueva llamada.*

#### *Abrir la cerradura codificada*

*Desde la placa de calle, aunque en el modo "*ocupado*", es posible accionar la apertura de la cerradura marcando uno de los posibles 16 números de 4 cifras introducidos anteriormente.*

#### *Accionamiento cerradura codificada - Marcar 00*

- *Presionar ; en la pantalla aparece "*Password / *"*
- *Marcar, dentro de 10 segundos, el código personal de acceso; cada cifra marcada se visualiza por medio de un asterisco en lugar de .*
- *Presionar ; se acciona la apertura de la cerradura, se oye un tono de confirmación y la placa de calle vuelve al modo operativo actual de la instalación (libre o ocupado).*

#### **Abertura fechadura codificada**

Partindo da botoneira, mesmo com a modalidade "*ocupado*", é possível accionar a abertura da fechadura, compondo um dos 16 números possíveis com 4 algarismos inseridos anteriormente.

- **Acionamento fechadura codificada** - Compor **00**
- Pressionar  $\triangle$ ; no display aparece "*Password* / "
- Compor, dentro de 10 segundos, o código pessoal de acesso; cada algarismo inserido é visualizado com um asterisco no lugar de ...
- Pressionar  $\triangle$ ; aciona-se a abertura da fechadura, se ouvirá um som de confirmação e a botoneira retornará ao modo operativo actual da instalação (livre ou ocupado).

*Ruhezustand versetzt. Nicht beendeten Wahleingaben verschwinden nach 25 Sek.*

*In Anlagen mit 2 oder mehr digitale Steuereinheiten werden bei Anruf von einer Einheit die weiteren Einheiten deaktiviert, was mit der Anzeige "*Besetzt / *" bestätigt wird. Abwarten, bis die Leitung wieder frei ist, um den Ruf vorzunehmen.*

#### *Codeschlossfunktion*

*Von der Steuereinheit kann auch im Besetztzustand derTüröffner aktiviert werden, wenn einer der 16 unterschiedlichen 4-stelligen Code eingegeben wird.*

#### *Eingabe eines Codes für die Türöffnung*

- *- 00 eingeben*
- *drücken; auf dem Display erscheint "*Password / *"*
- *Binnen 10 Sekunden ist der persönliche Code einzugeben; jede eingetippte Zahl wird durch einen* **Stern anstelle von dargestellt**
- *- drücken, um den Türöffner zu aktivieren. Danach ist ein Bestätigungston zu hören und die Steuereinheit kehrt wieder zum aktuellen Betriebsmodus der Anlage zurück (frei oder besetzt).*

**PORTUGUÊS**

**DEUTSCH**

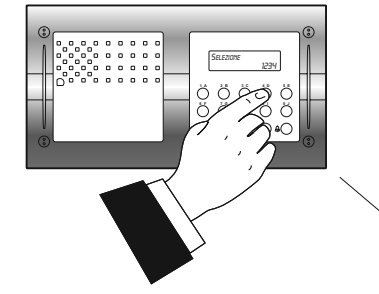

*o "Búsqueda"* ou "Procura" *oder "Suchen"*

*"Selección"* "Selecção" *"Wählen"*

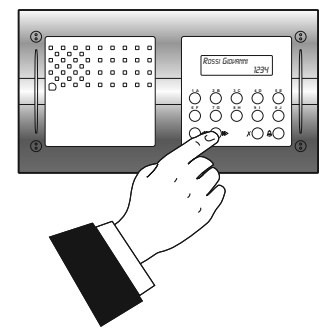

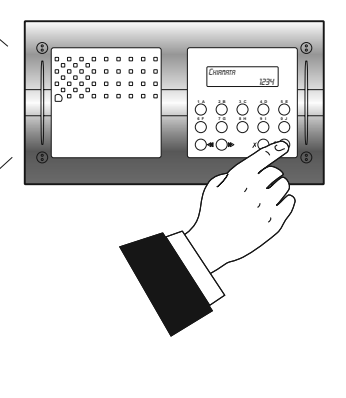

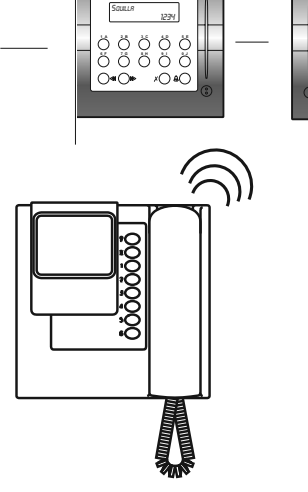

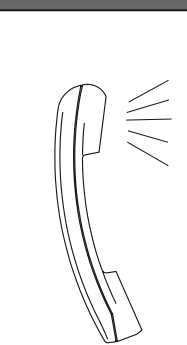

**1 A 2 B 3 C 4 D 5 E 6 F 7 G 8 H 9 I 0 J** CONVERSA 1234

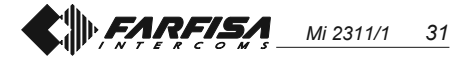

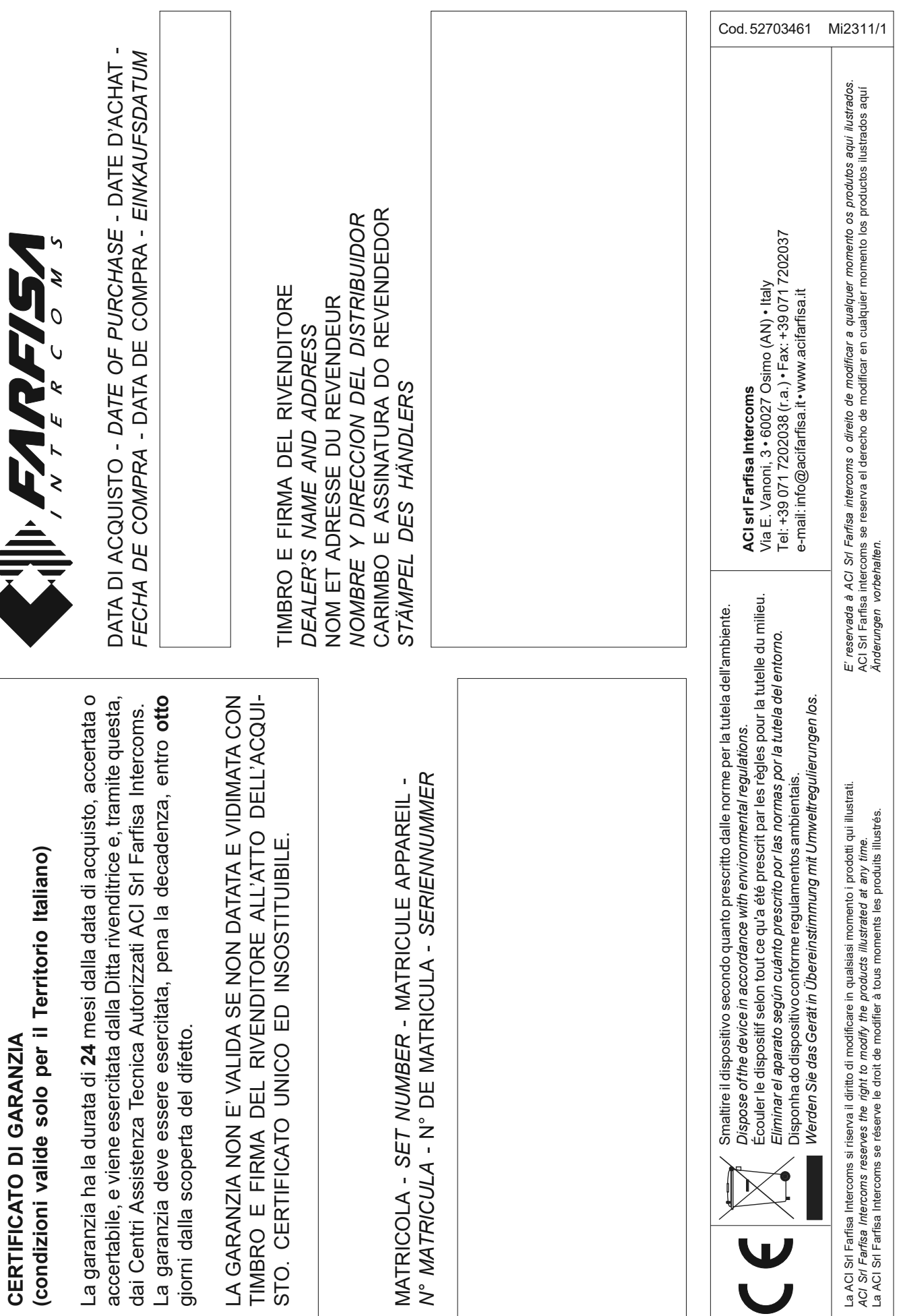

*Mi 2311/1 32*